# H3C S6800 Switch Series TRILL Configuration Guide

New H3C Technologies Co., Ltd. http://www.h3c.com

Software version: Release 2609 and later Document version: 6W106-20200419

#### **Copyright © 2020, New H3C Technologies Co., Ltd. and its licensors**

#### **All rights reserved**

No part of this manual may be reproduced or transmitted in any form or by any means without prior written consent of New H3C Technologies Co., Ltd.

#### **Trademarks**

Except for the trademarks of New H3C Technologies Co., Ltd., any trademarks that may be mentioned in this document are the property of their respective owners.

#### **Notice**

The information in this document is subject to change without notice. All contents in this document, including statements, information, and recommendations, are believed to be accurate, but they are presented without warranty of any kind, express or implied. H3C shall not be liable for technical or editorial errors or omissions contained herein.

# **Preface**

This configuration guide describes the background, working principles, and configuration methods of TRILL.

This preface includes the following topics about the documentation:

- [Audience.](#page-2-0)
- [Conventions.](#page-2-1)
- [Documentation feedback.](#page-4-0)

## <span id="page-2-0"></span>Audience

This documentation is intended for:

- Network planners.
- Field technical support and servicing engineers.
- Network administrators working with the S6800 switch series.

# <span id="page-2-1"></span>**Conventions**

The following information describes the conventions used in the documentation.

### **Command conventions**

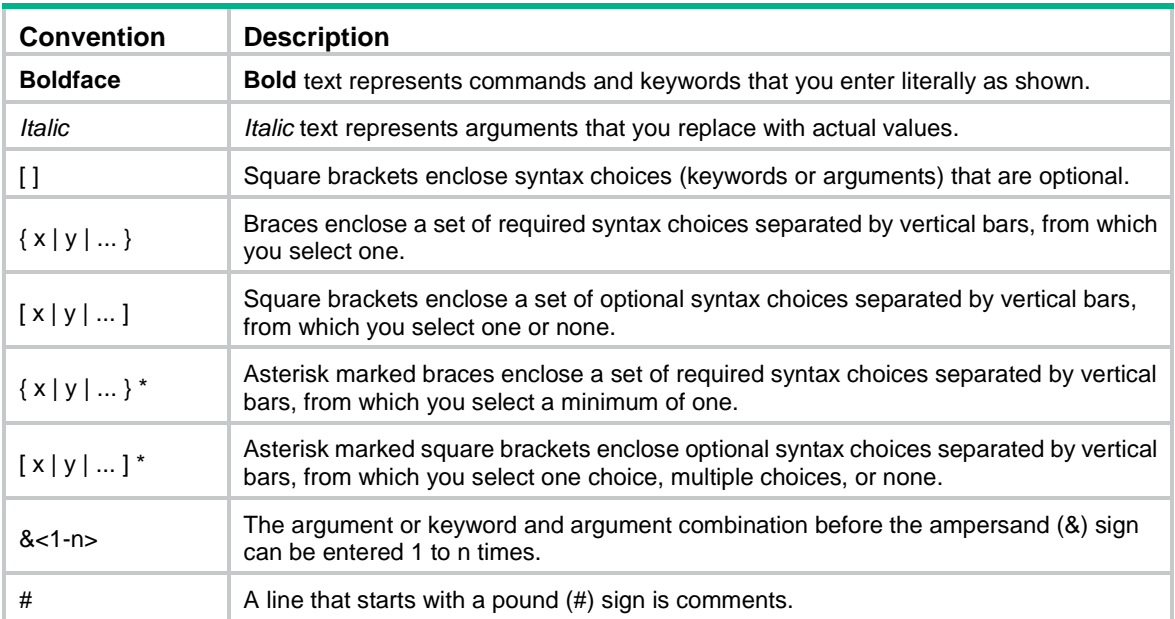

#### **GUI conventions**

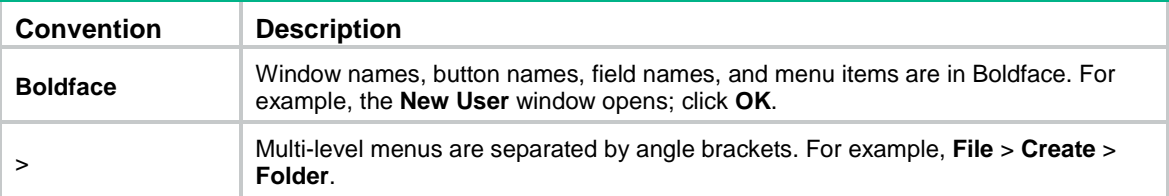

### **Symbols**

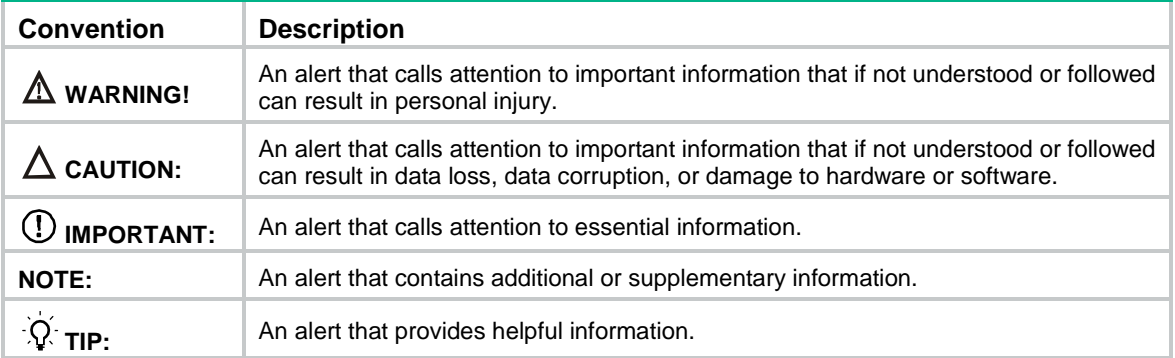

### **Network topology icons**

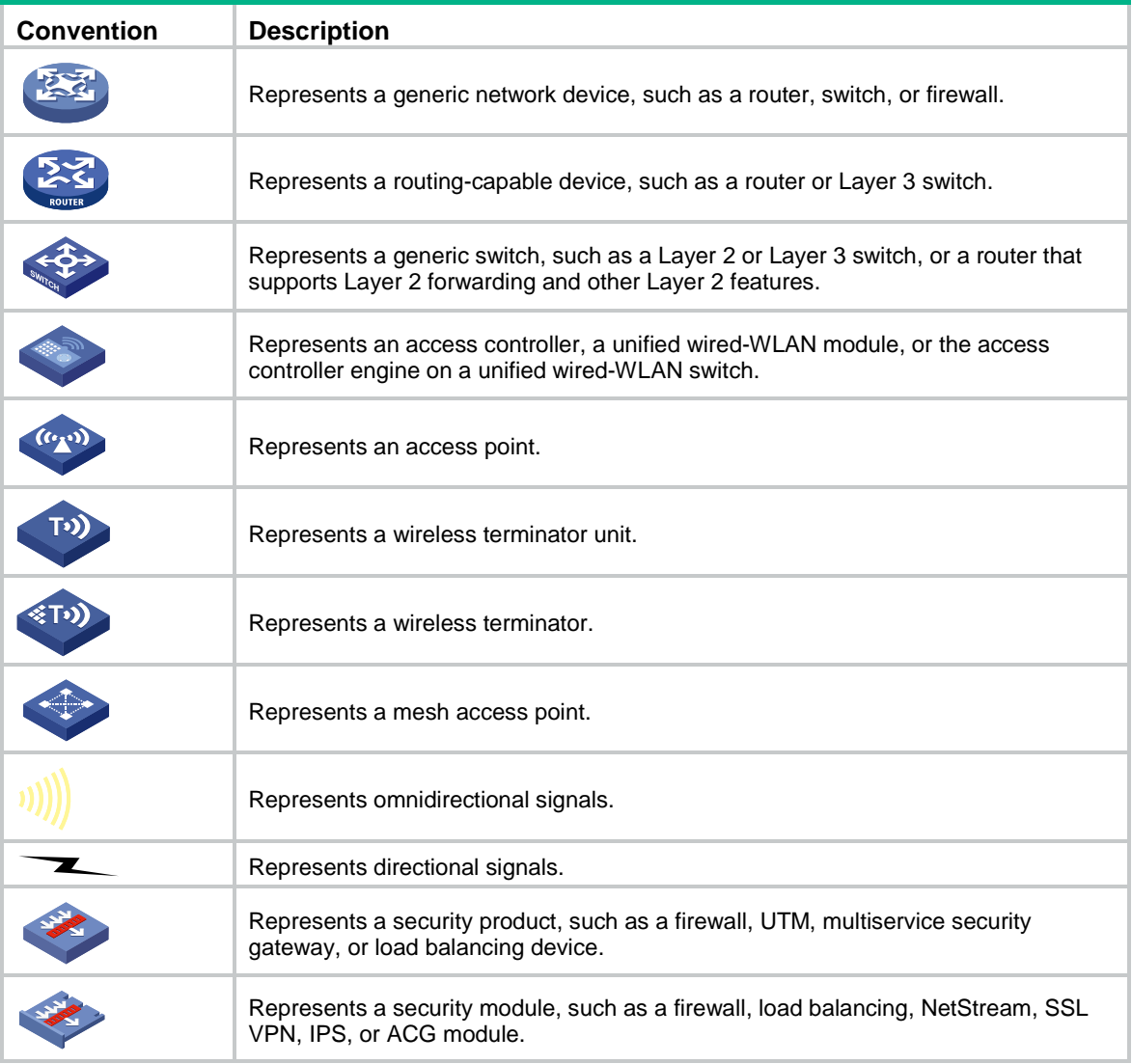

### **Examples provided in this document**

Examples in this document might use devices that differ from your device in hardware model, configuration, or software version. It is normal that the port numbers, sample output, screenshots, and other information in the examples differ from what you have on your device.

## <span id="page-4-0"></span>Documentation feedback

You can e-mail your comments about product documentation to info@h3c.com. We appreciate your comments.

# Contents

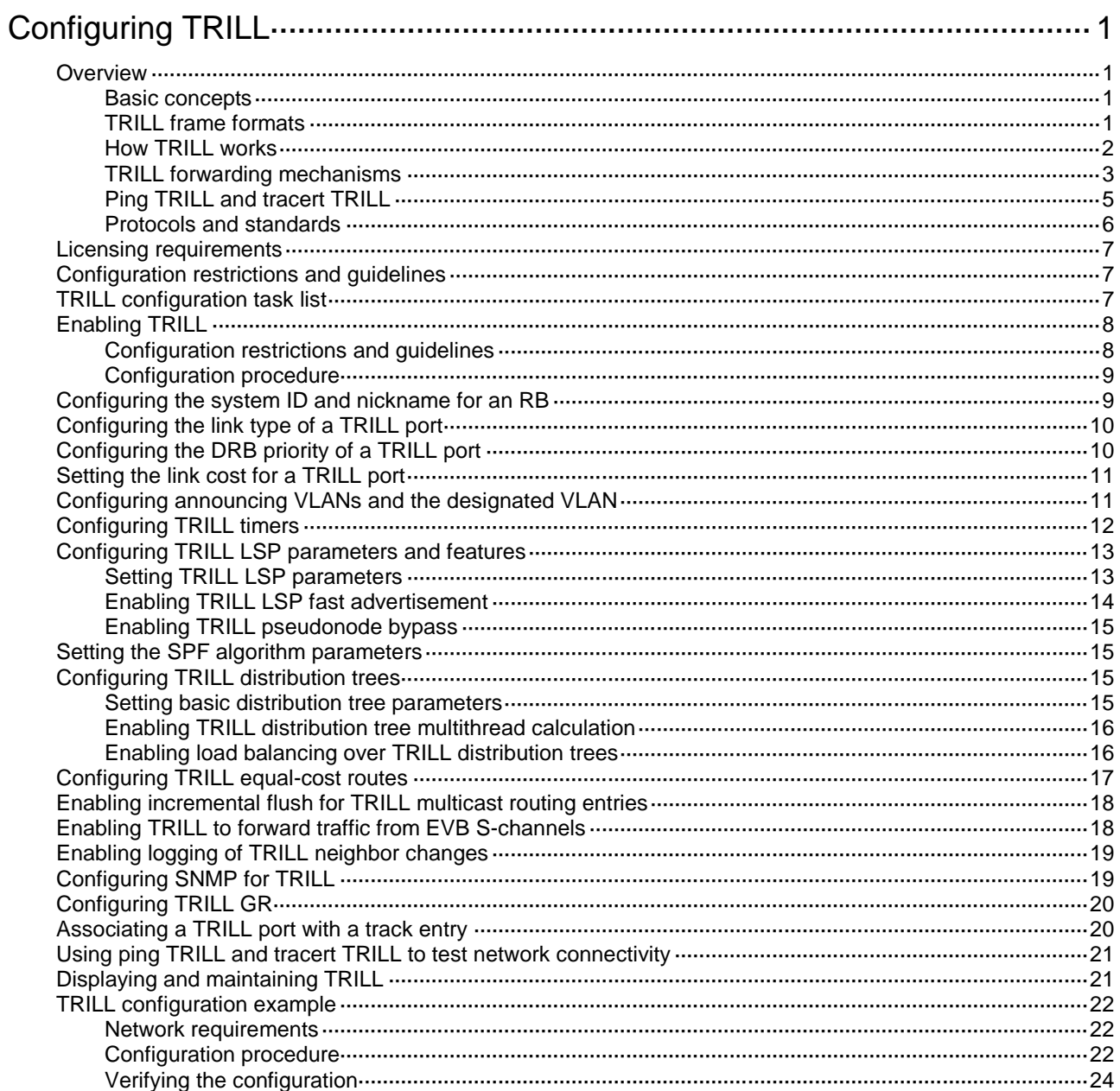

# <span id="page-6-0"></span>**Configuring TRILL**

TRansparent Interconnection of Lots of Links (TRILL) uses IS-IS to provide transparent Layer 2 forwarding.

## <span id="page-6-1"></span>**Overview**

TRILL combines the simplicity and flexibility of Layer 2 switching with the stability, scalability, and rapid convergence capability of Layer 3 routing. All these advantages make TRILL very suitable for large Layer 2 networks in data centers.

### <span id="page-6-2"></span>Basic concepts

- **RBridge**—Routing bridge (RB) that runs TRILL. RBs are classified into ingress RBs, transit RBs, and egress RBs, depending on their positions in the TRILL network. A frame enters the TRILL network through an ingress RB, travels along transit RBs, and leaves the TRILL network through an egress RB, as shown in [Figure 2.](#page-8-1)
- **TRILL network**—A Layer 2 network that contains RBs, as shown in [Figure 3.](#page-9-0)
- **System ID**—Unique identifier of an RB in the TRILL network. The system ID is 6 bytes in length.
- **Nickname**—Address of an RB in the TRILL network. The nickname is 2 bytes in length.
- **Link State Database**—The LSDB contains all link state information in the TRILL network.
- **Link State Protocol Data Unit**—An LSP describes local link state information and is advertised between neighbor devices.
- **Designated Routing Bridge (DRB)**—Similar to the designated IS (DIS) in IS-IS, a DRB exists in a broadcast network. It helps simplify network topology, and assigns AVFs and appointed ports for the VLANs on each RB in the broadcast network.
- **Appointed VLAN-x Forwarder (AVF)** and **appointed port**—To avoid loops, TRILL requires all traffic of a VLAN on a broadcast network to enter and leave the TRILL network through the same port of an RB. The RB is the VLAN's AVF, and the port is the VLAN's appointed port.

For more information about LSDB, LSPDU, and DIS, see *Layer 3—IP Routing Configuration Guide*.

### <span id="page-6-3"></span>TRILL frame formats

TRILL frames include protocol frames and data frames.

TRILL protocol frames include TRILL Hello, LSP, CSNP, PSNP, MTU-probe, and MTU-ack. These protocol frames use 802.1Q encapsulation and have a fixed destination multicast address 0180-C200-0041.

TRILL data frames have a specific format, as shown in [Figure 1.](#page-7-1) A TRILL header and an outer Ethernet header are added to the original Ethernet frame.

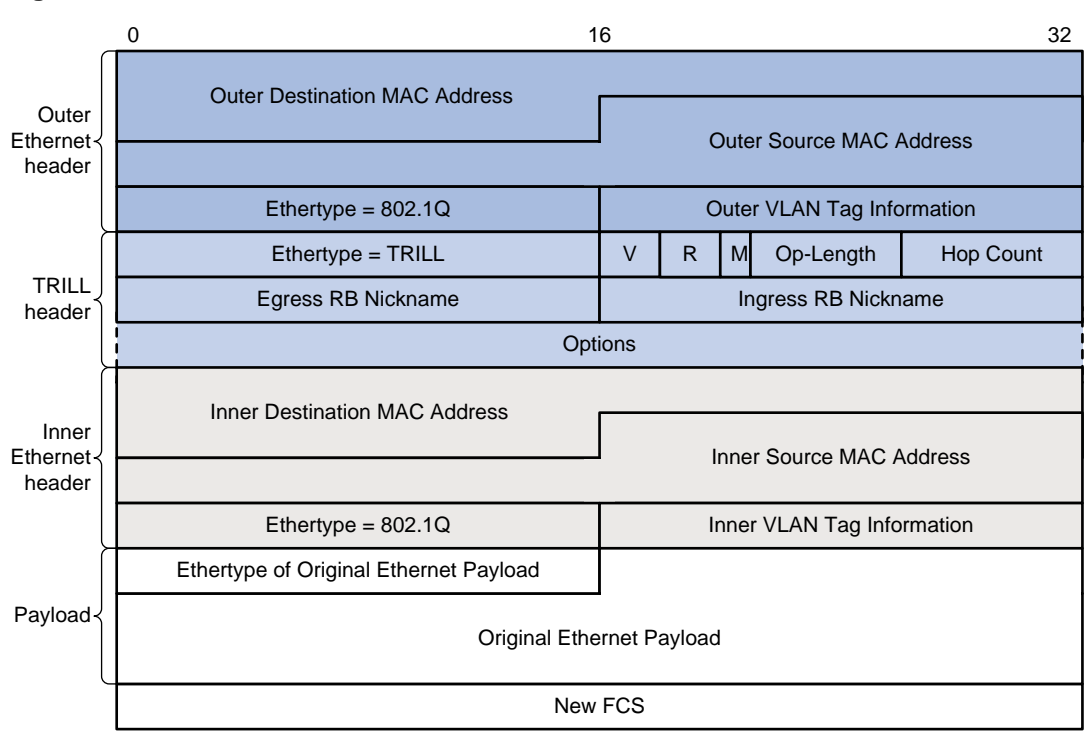

#### <span id="page-7-1"></span>**Figure 1 TRILL data frame format**

[Table 1](#page-7-2) describes the fields in the TRILL header.

<span id="page-7-2"></span>**Table 1 TRILL header fields**

| <b>Field</b>        | <b>Description</b>                                                                                                    |
|---------------------|----------------------------------------------------------------------------------------------------|
| Ethertype           | The Ethertype is fixed to 0x22F3.                                                                                                    |
| V                   | Version number, which is 0. When an RB receives a TRILL frame, it checks the V<br>field and drops the frame if the V field is not 0.           |
| R                   | Reserved for future extension. An ingress RB sets the R field to 0 when adding a<br>TRILL header. Transit RBs and egress RBs ignore the field. |
| М                   | Multidestination attribute:<br>0-Known unicast frame.<br>1—Multidestination frame (multicast, broadcast, or unknown unicast frame).<br>٠       |
| Op-Length           | Length of the <b>Options</b> field. <b>0</b> indicates that the <b>Options</b> field does not exist.                                           |
| Hop Count           | Hop count, which is used to avoid loops. An RB drops a TRILL frame whose hop<br>count is decremented to 0.                                     |
| Egress RB Nickname  | Nickname of the egress RB.                                                                                                    |
| Ingress RB Nickname | Nickname of the ingress RB.                                                                                                    |
| Options             | Options field. This field exists when the Op-Length field is non-zero.                                                                         |

### <span id="page-7-0"></span>How TRILL works

TRILL establishes and maintains adjacencies between RBs by periodically advertising Hello frames, distributes LSPs among RB neighbors, and generates an LSDB for all RBs in the network. Based on the LSDB, each RB uses the SPF algorithm to calculate forwarding entries destined to other RBs.

### <span id="page-8-0"></span>TRILL forwarding mechanisms

#### **Unicast frame forwarding mechanism**

As shown in [Figure 2,](#page-8-1) a unicast frame is forwarded as follows:

- **1.** When a unicast frame enters the TRILL network, the ingress RB encapsulates the original Ethernet frame with the following headers:
	- A TRILL header (similar to an IP header).
	- $\circ$  An outer Ethernet header (similar to the Ethernet header of a regular Ethernet frame).
- **2.** RBs forward the frame hop by hop according to the egress RB nickname in the TRILL header in the same way routers forward IP packets. Each hop replaces the outer Ethernet header with an appropriate outer Ethernet header, and decrements the hop count in the TRILL header.
- **3.** Upon receiving the TRILL frame, the egress RB de-encapsulates it to obtain the original Ethernet frame, and sends the frame to the target device.

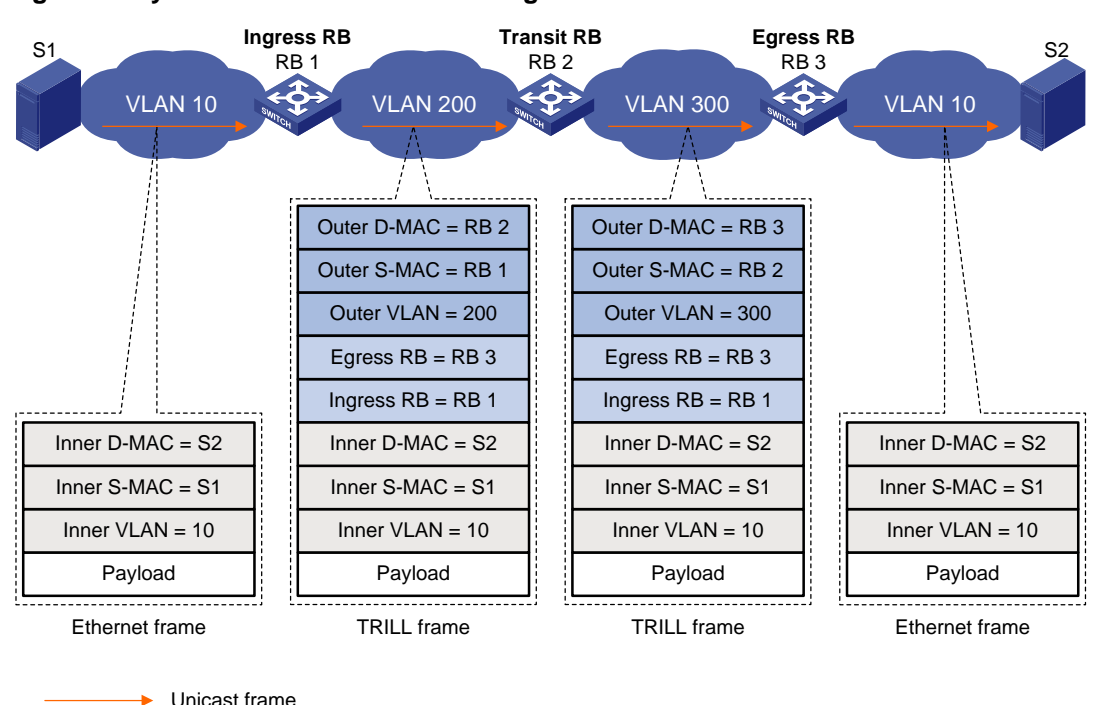

#### <span id="page-8-1"></span>**Figure 2 Layer 2 unicast frame forwarding flow**

The outer Ethernet header enables traditional Ethernet switches to forward TRILL frames and connect RBs.

#### **Multidestination frame forwarding mechanism**

In a TRILL network, RBs perform the following operations:

- Compute a TRILL distribution tree for each VLAN based on the LSDB.
- Guide the forwarding of multidestination frames in each VLAN by using its TRILL distribution tree.

As shown in [Figure 3,](#page-9-0) when a multicast frame from VLAN 10 enters the TRILL network, RB 1, which is an ingress RB, encapsulates the multicast frame into a TRILL frame. In the frame, the egress RB is RB 2, the root bridge of the TRILL distribution tree for VLAN 10, and the destination MAC address is multicast address 0180-C200-0040. When the frame arrives at the root bridge, it is distributed throughout the TRILL distribution tree. Then, the TRILL frame is de-encapsulated by RB 3 and sent to the destination station S2. Because the network segment where RB 4 resides does not have a receiver of this frame, RB 4 drops the frame.

<span id="page-9-0"></span>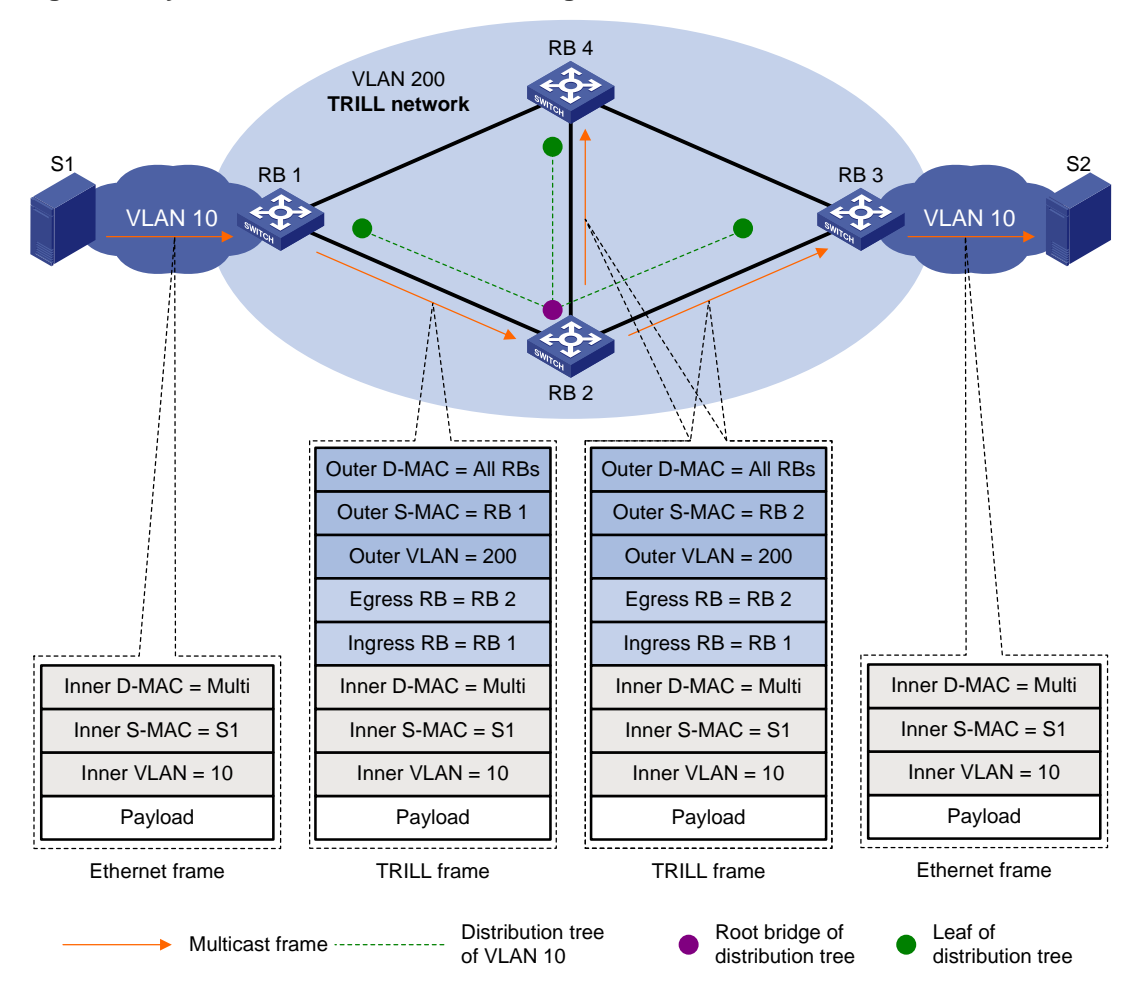

#### **Figure 3 Layer 2 multicast frame forwarding flow**

TRILL selects distribution trees for forwarding multidestination frames based on the VLANs to which the frames belong. Because the topologies of TRILL distribution trees are different, traffic can be load shared. However, equal-cost links are not used for load sharing.

When N equal-cost links exist in the network, each TRILL distribution tree selects the link with the largest pseudonode ID for forwarding packets. As shown in [Figure 4,](#page-9-1) two equal-cost links exist between RB 1 and RB 2. Assume the link directly connecting RB 1 to RB 2 has the largest pseudonode ID. Both the TRILL distribution tree rooted at RB 1 and the TRILL distribution tree rooted at RB 4 select the link. For more information about pseudonode IDs, see *Layer 3—IP Routing Configuration Guide*.

#### **Figure 4 Multicast ECMP**

<span id="page-9-1"></span>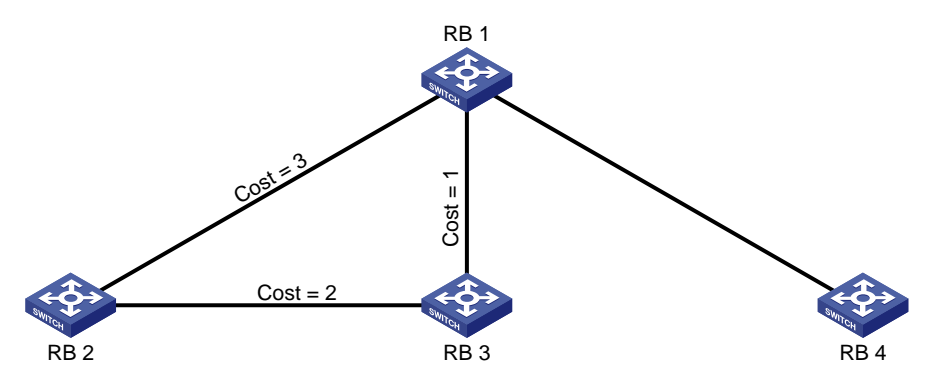

TRILL distribution trees support Equal Cost Multiple Path (ECMP), also known as multicast ECMP. When multicast ECMP is enabled, TRILL assigns equal-cost links to different TRILL distributions trees to improve load sharing performance.

When N equal-cost links exist in the network, each TRILL distribution tree selects an equal-cost link for forwarding packets through *J mod N* in root bridge priority order. J is the priority sequence number of a TRILL distribution tree and starts from 0.

As shown in [Figure 4:](#page-9-1)

- The link directly connecting RB 1 to RB 2 is assigned to the TRILL distribution tree rooted at RB 1.
- The link RB 1-RB 3-RB 2 is assigned to the TRILL distribution tree rooted at RB 4.

TRILL distribution trees support fast root switching. When an RB detects that the root of a distribution tree is unreachable, the RB deletes the LSP of the root from its LSDB. This triggers recalculation of all distribution trees in the TRILL network. Multidestination traffic is switched to new distribution trees.

### <span id="page-10-0"></span>Ping TRILL and tracert TRILL

You can use ping TRILL and tracert TRILL to test TRILL network connectivity when network failure occurs or new RBs are added to the network.

Ping TRILL and tracert TRILL are implemented through the TRILL Operation, Administration, and Maintenance (OAM) protocol.

#### **Ping TRILL**

Use ping TRILL to determine if an RB is reachable.

As shown in [Figure 5,](#page-10-1) the source RB sends OAM echo requests to ping the destination RB. Upon receiving the requests, the destination RB responds to the source RB with OAM echo replies. The source RB outputs statistics about the ping TRILL operation, including the number of sent echo requests, the number of received echo replies, and the round-trip time. You can measure the network performance by analyzing the statistics.

#### <span id="page-10-1"></span>**Figure 5 Ping TRILL packet forwarding**

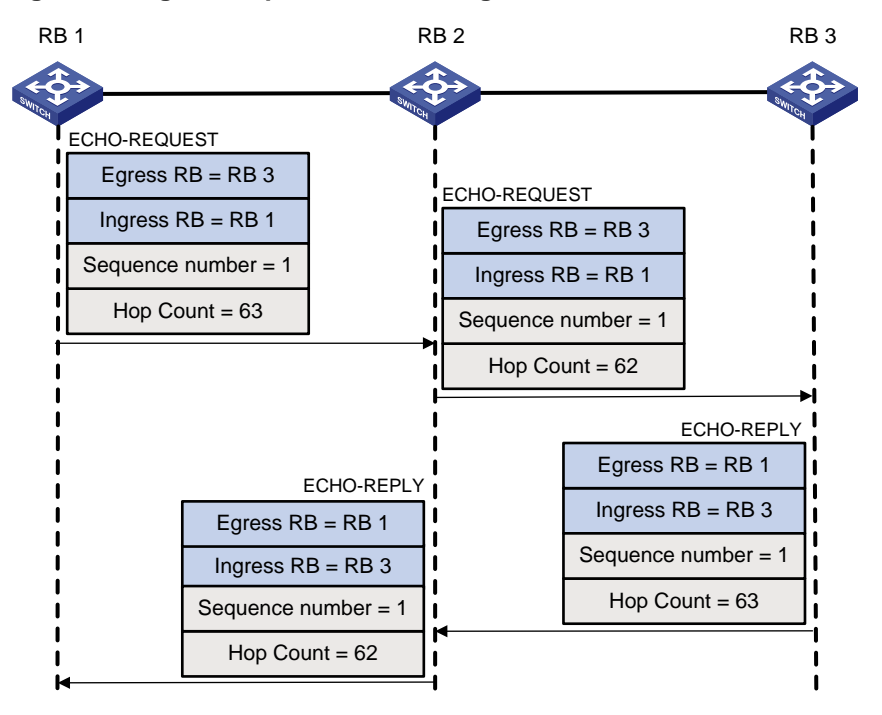

#### **Tracert TRILL**

Tracert TRILL enables retrieval of the nicknames of RBs in the path to a destination RB. In the event of network failure, use tracert TRILL to test network connectivity and identify failed nodes.

Tracert TRILL operates as shown in [Figure 6.](#page-11-1)

- **1.** RB 1 sends RB 3 an OAM echo request with a hop count value of 0.
- **2.** The first hop RB 2 responds by sending a hop count error notification to the source RB because the hop count of the request is 0. The notification uses the nickname of RB 2 as the ingress RB. In this way, RB 1 can get the nickname of the first hop RB.
- **3.** RB 1 sends RB 3 an OAM echo request with a hop count value of 1.
- **4.** RB 2 forwards the request to RB 3 according to the TRILL unicast routing table and decrements the hop count value by 1.
- **5.** The second hop RB 3 responds to the source RB with a hop count error notification. The notification uses the nickname of RB 3 as the ingress RB.
- **6.** RB 2 forwards the hop count error notification to RB 1. RB 1 gets the nickname of the second hop RB 3.

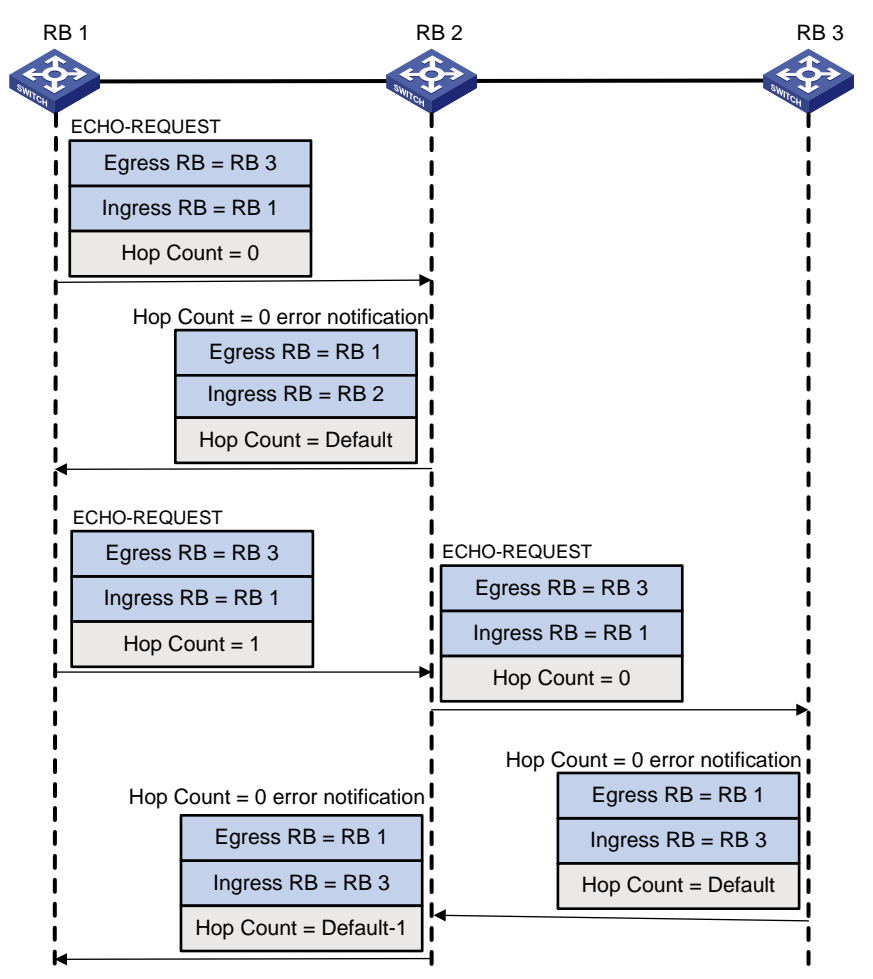

#### <span id="page-11-1"></span>**Figure 6 Tracert TRILL packet forwarding**

### <span id="page-11-0"></span>Protocols and standards

- RFC 6325, *Routing Bridges (RBridges): Base Protocol Specification*
- RFC 6326, *Transparent Interconnection of Lots of Links (TRILL) Use of IS-IS*
- RFC 6327, *Routing Bridges (RBridges): Adjacency*
- RFC 1195, *Use of OSI IS-IS for Routing in TCP/IP and Dual Environments*
- RFC 7978, *Transparent Interconnection of Lots of Links (TRILL): RBridge Channel Header Extension*
- RFC 6905, *Requirements for Operations, Administration, and Maintenance (OAM) in Transparent Interconnection of Lots of Links (TRILL)*

## <span id="page-12-0"></span>Licensing requirements

TRILL requires a license to run on the device. For information about feature licensing, see *Fundamentals Configuration Guide*.

# <span id="page-12-1"></span>Configuration restrictions and guidelines

When you configure TRILL, follow these restrictions and guidelines:

- Configuration in Layer 2 Ethernet interface view takes effect only on the current port. Configuration in Layer 2 aggregate interface view takes effect on the current interface and its member ports. Configuration on a member port of an aggregate interface takes effect after the member port leaves the aggregation group.
- To connect a spanning tree network to a TRILL network, make sure the following requirements are met:
	- The spanning tree protocol is disabled on TRILL ports.
	- $\circ$  An edge port is used to connect the spanning tree network to the TRILL network. The edge port can transit to the forwarding state before DRB election is finished. This prevents multiple DRBs from being elected.

For more information about spanning tree protocols, see *Layer 2—LAN Switching Configuration Guide*.

- As a best practice, do not enable loop detection on TRILL ports, because TRILL avoids loops. For more information about loopback detection, see *Layer 2—LAN Switching Configuration Guide*.
- If IRF is used, retain the IRF bridge MAC address permanently. Otherwise, traffic interruption might occur after an IRF split. For more information about IRF configuration, see *Virtual Technologies Configuration Guide*.
- Do not configure the TPID for VLAN tags on RBs. For more information about TPIDs, see *Layer 2—LAN Switching Configuration Guide*.

## <span id="page-12-2"></span>TRILL configuration task list

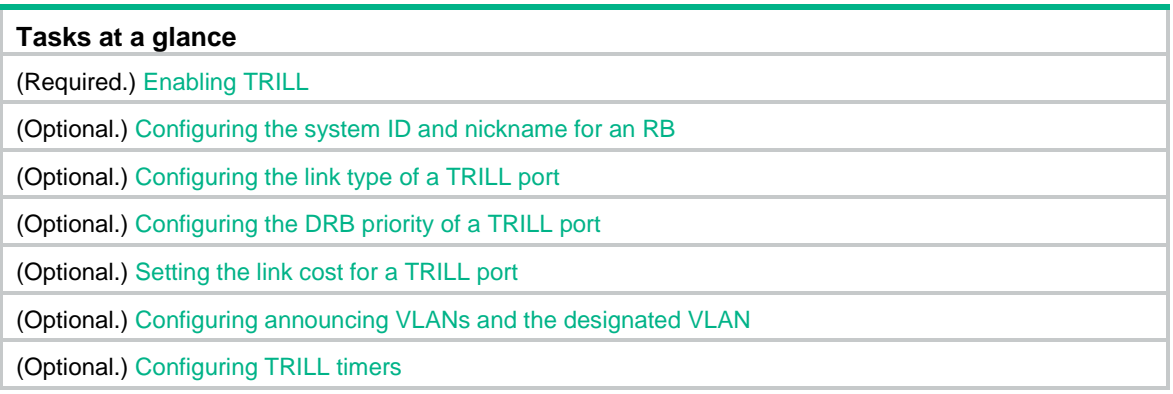

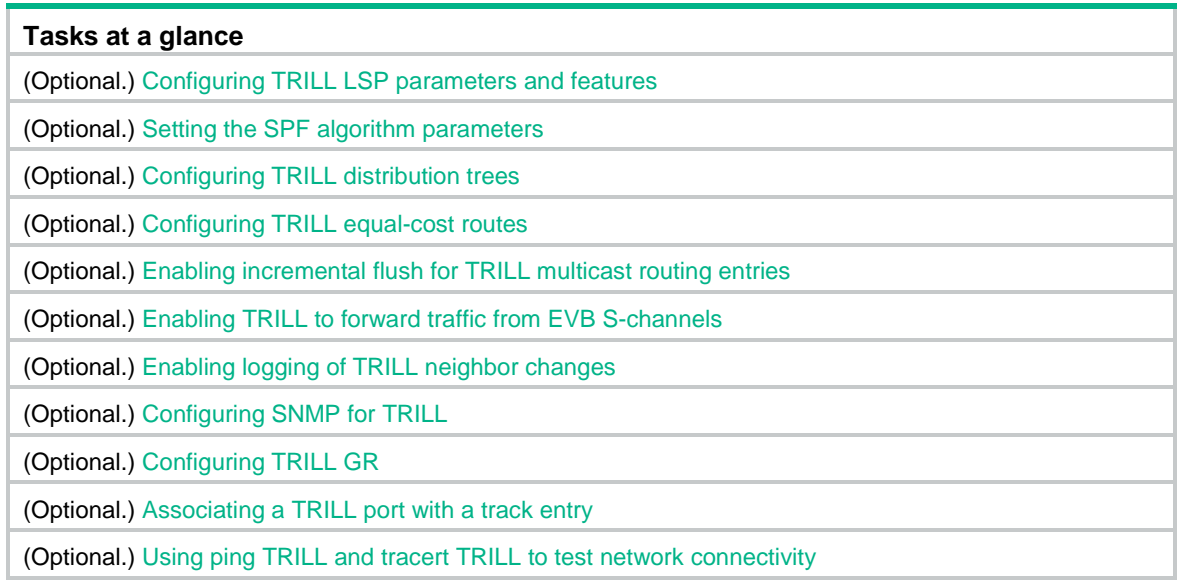

# <span id="page-13-0"></span>Enabling TRILL

After you enable TRILL on a port, TRILL can operate correctly by using default settings. A port with TRILL enabled is called a TRILL port.

### <span id="page-13-1"></span>Configuration restrictions and guidelines

When you enable TRILL, follow these restrictions and guidelines:

- Before you enable TRILL on a port, first enable TRILL globally.
- Enable or disable TRILL on all ports in a VLAN, so that the ports in a VLAN have the same TRILL status (enabled or disabled).
- Do not enable both TRILL and EVB on a port. The allowed VLANs of a TRILL-enabled port cannot overlap with those of an EVB-enabled port if the **trill evb-support** command is not configured on the EVB-enabled port. For more information about EVB, see *EVB Configuration Guide*.
- When you set up a TRILL network, avoid the case that multiple TRILL neighbors are established for one RB port, for example, the networks in [Figure 7](#page-14-2) and [Figure 8.](#page-14-3)

[Figure 7](#page-14-2) shows a typical network where two TRILL neighbors are established for the same port of an RB. In [Figure 8,](#page-14-3) because TRILL is disabled on the port connecting RB 2 to RB 3, the port will transparently transmit the TRILL Hello frames from RB 3. As a result, two TRILL neighbors are established for the port connecting RB 1 to RB 2.

<span id="page-14-2"></span>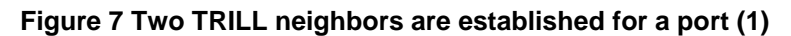

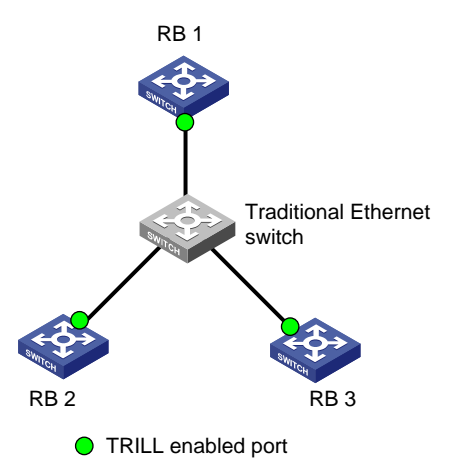

<span id="page-14-3"></span>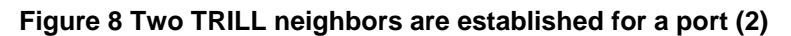

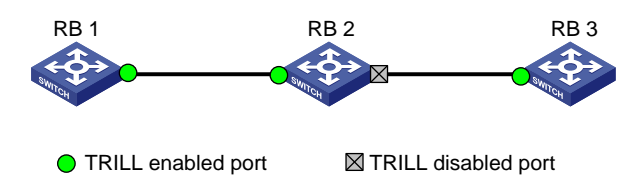

### <span id="page-14-0"></span>Configuration procedure

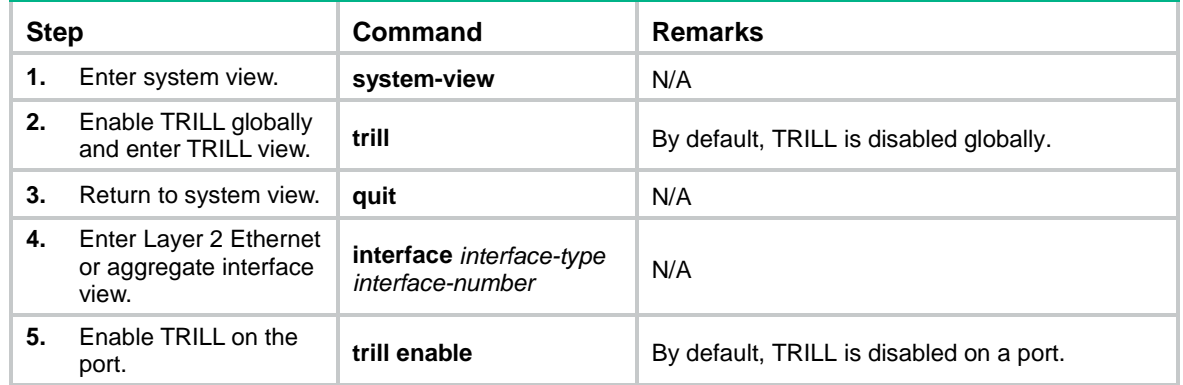

## <span id="page-14-1"></span>Configuring the system ID and nickname for an RB

The system ID and nickname of an RB are identifiers of the RB in the TRILL network.

- **System ID**—Unique identifier of an RB in the TRILL network. The system ID can be automatically assigned or manually configured.
- **Nickname**—Address of an RB in the TRILL network. The address can be automatically assigned or manually configured. When multiple RBs in the TRILL network have the same nickname, the RB with the highest priority uses the nickname. When the RBs also have the same priority, the RB with the highest system ID uses the nickname. The system automatically assigns new nicknames to the other RBs.

The system resets the TRILL process when the RB's system ID changes.

To configure the system ID and nickname for the RB:

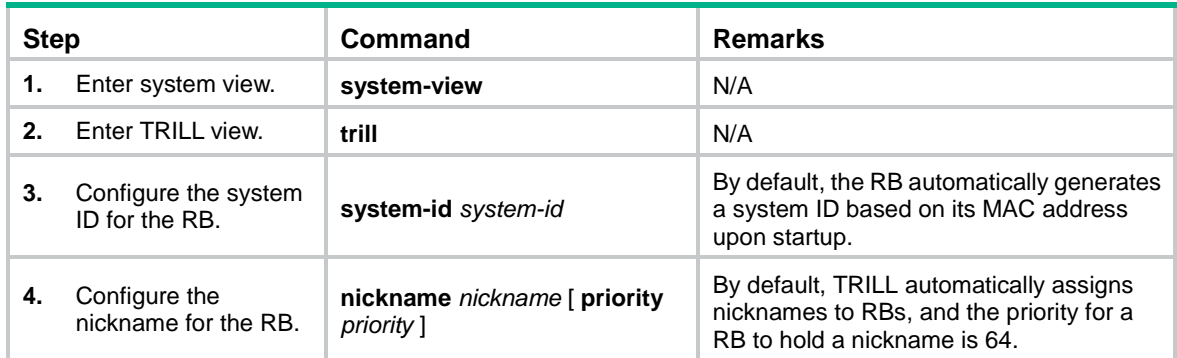

# <span id="page-15-0"></span>Configuring the link type of a TRILL port

The following link types are available for a TRILL port:

- **Access**—Access ports include access ports without the alone attribute and access ports with the alone attribute. Access ports with the alone attribute do not send or receive Hello frames and do not participate in DRB election or AVF negotiation. Access ports without the alone attribute can process only local data frames and Hello frames. If a TRILL port is on a PEX, the link type of the TRILL port can only be access.
- **Hybrid**—A hybrid port combines the attributes of an access port and a trunk port, and can process local data frames and passing data frames.
- **Trunk**—A trunk port can process passing data frames and some of Layer 2 protocol frames (for example, LLDP frames), but it cannot process local data frames.

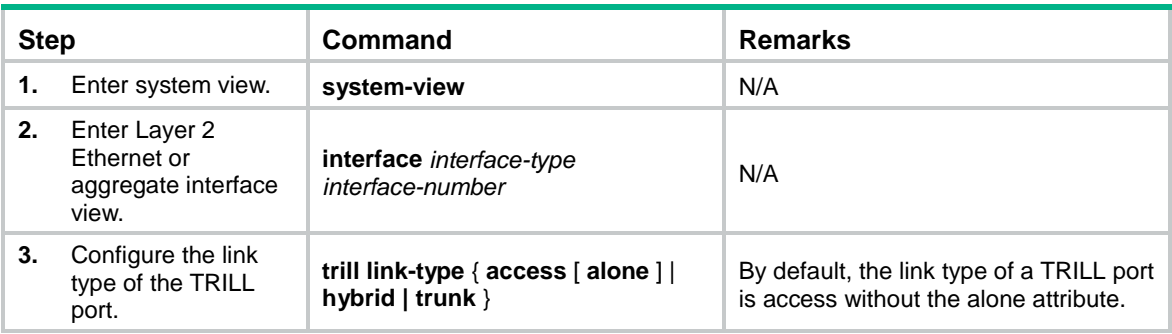

To configure the link type of a TRILL port:

# <span id="page-15-1"></span>Configuring the DRB priority of a TRILL port

On a broadcast network, TRILL must elect a DRB. An RB with a higher DRB priority is preferred in DRB election. When two RBs have the same DRB priority, the RB with a higher MAC address takes precedence.

To configure the DRB priority of a TRILL port:

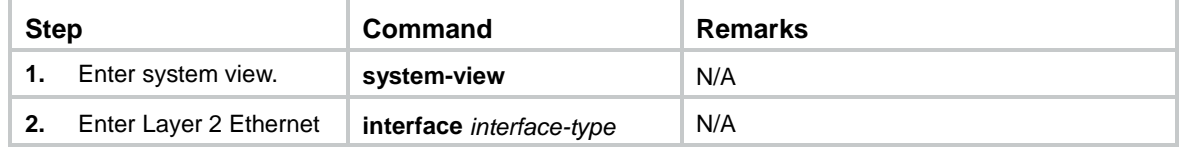

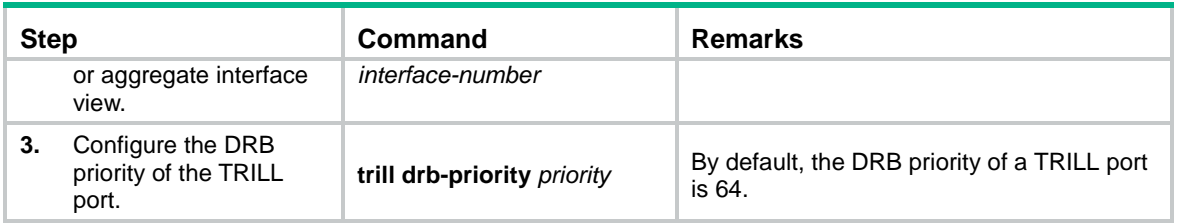

## <span id="page-16-0"></span>Setting the link cost for a TRILL port

The link cost for a TRILL port can be automatically calculated by the system or manually set.

- A manually set link cost takes precedence over a calculated link cost.
- If no link cost is set and automatic link cost calculation is enabled, the calculated link cost takes effect.
- If no link cost is set and automatic link cost calculation is disabled, the default link cost of 2000 is used.

If you manually set the link cost for a TRILL port, make sure its peer TRILL port uses the same link cost.

The system automatically calculates the link cost of a TRILL port by using the following formula: link cost = 20000000000000/interface baud rate.

To set the link cost for a TRILL port:

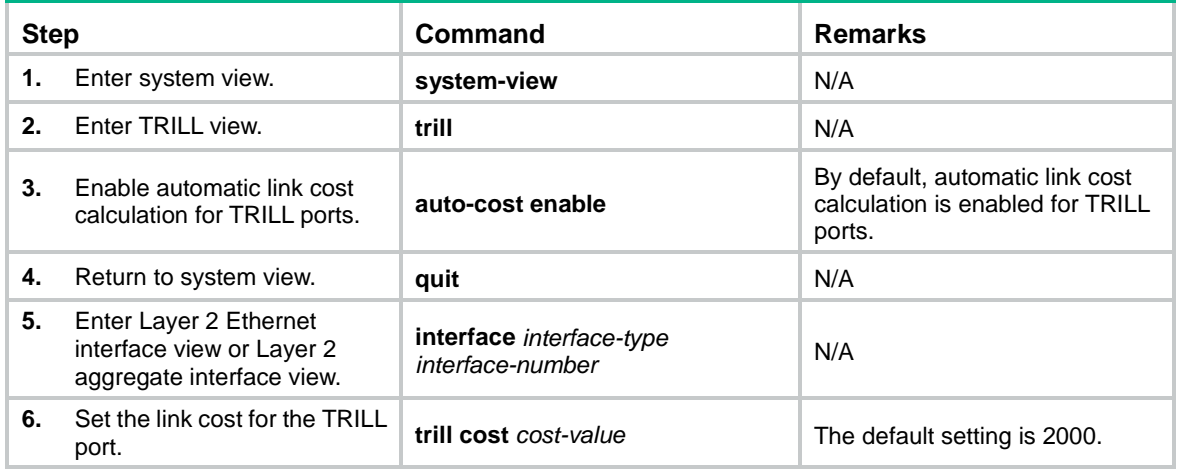

# <span id="page-16-1"></span>Configuring announcing VLANs and the designated VLAN

The concepts and symbols used to describe a VLAN on port are as follows:

- Enabled VLAN-A VLAN enabled on the port.
- **Forwarding VLAN**—A VLAN for which the port is the appointed port.
- ∩ and ∪—Set operation symbols. ∩ indicates set-theoretic intersection, and ∪ indicates set-theoretic union.

RBs send Hello frames in a set of VLANs. The VLAN set is calculated as follows:

• **DRB**—Enabled VLANs ∩ (announcing VLANs ∪ designated VLAN).

• **Non-DRB**—Enabled VLANs ∩ (designated VLAN ∪ (announcing VLANs ∩ forwarding VLANs)).

To prevent Hello frames from consuming excessive CPU resources, reduce the number of announcing VLANs.

RBs use the designated VLAN to forward TRILL protocol frames (except Hello frames) and local data frames. For RBs to establish adjacencies and forward TRILL data frames, make sure the designated VLAN is an enabled VLAN.

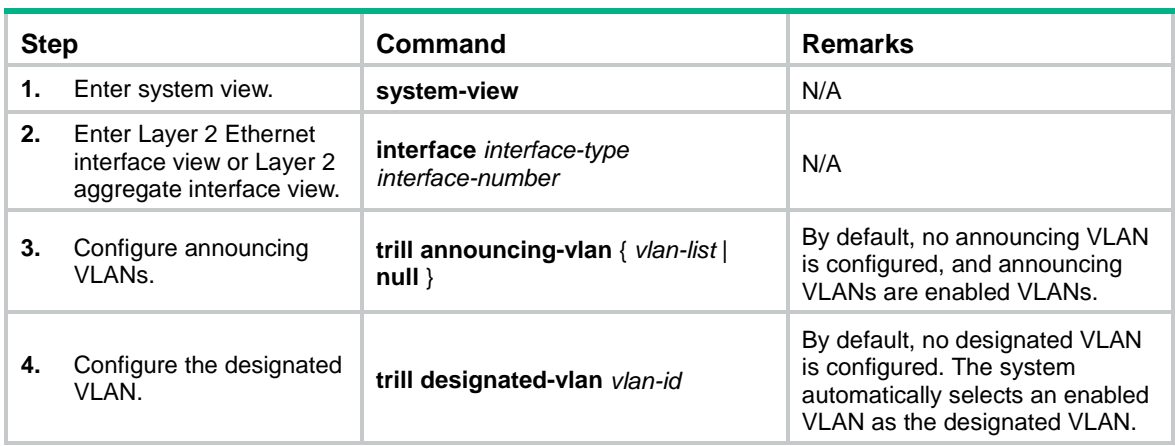

To configure announcing VLANs and the designated VLAN:

# <span id="page-17-0"></span>Configuring TRILL timers

You can configure the following TRILL timers:

- **Hello interval** and **Hello multiplier**—The RB advertises Hello frames at the Hello interval to maintain a TRILL adjacency. The shorter the Hello interval, the faster the network convergence. However, a shorter Hello interval consumes more system resources. The adjacency holding time is obtained by multiplying the Hello interval by the Hello multiplier. The RB advertises the adjacency holding time to neighbors through Hello frames. If a neighbor does not receive any Hello frame from the RB within the adjacency holding time, it removes the TRILL adjacency with the RB.
- **AVF inhibition time**—As the AVF of a VLAN, the RB guarantees that frames of the VLAN enter and leave a broadcast network through the same port. Other RBs on the broadcast network do not process frames from the VLAN.

To avoid loops, the RB suppresses its AVF role during the inhibition time when one of the following conditions exists:

- o The RB detects a root bridge change on the broadcast network.
- $\circ$  Other RBs advertise a different AVF for the VLAN.

When the inhibition time expires, the RB restores its AVF role if it is still the AVF of the VLAN.

• **CSNP interval**—On a broadcast network, the RB advertises CSNPs at the CSNP interval to perform network-wide LSDB synchronization if it is elected as the DRB. A CSNP records all LSP digests of the RB's local LSDB. A remote RB compares a received CSNP against its local LSDB to verify whether some LSPs are aged out or missing. If the CSNP has an LSP digest that the local LSDB does not have, the remote RB sends a PSNP packet to request the LSP.

To configure TRILL timers:

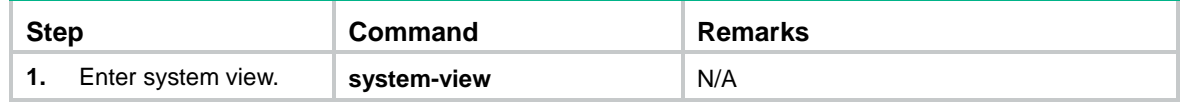

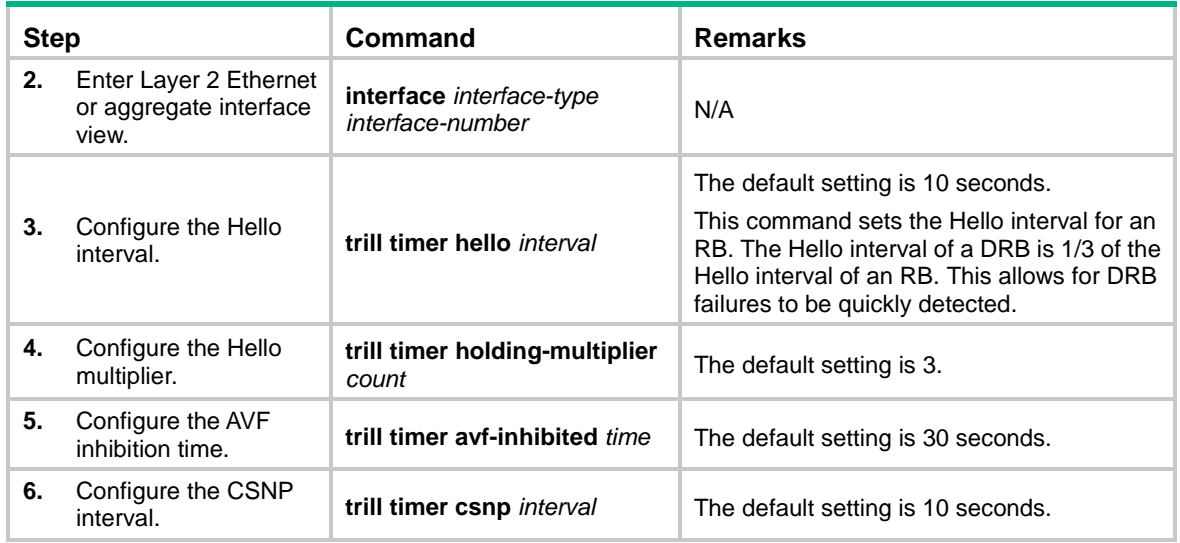

# <span id="page-18-0"></span>Configuring TRILL LSP parameters and features

### <span id="page-18-1"></span>Setting TRILL LSP parameters

You can set the following LSP parameters:

- **LSP maximum age—The RB uses the LSP maximum age as the remaining lifetime of the** LSPs that it originates. When the RB detects that the remaining lifetime of an LSP reaches 0 seconds in the LSDB, the RB performs the following operations:
	- o Removes the LSP's content.
	- $\circ$  Keeps the LSP's digest.
	- $\circ$  Sets the LSP's remaining lifetime to 0 and purges the LSP from the network by advertising the LSP to other RBs.
- **LSP refresh interval**—A locally originated LSP is forcibly refreshed when its remaining lifetime is no greater than n: n = LSP maximum age – LSP refresh interval. This mechanism avoids frequent LSP aging and ensures network stability.
- **LSP generation timer parameters**—By adjusting the TRILL LSP generation timer parameters, you can prevent frequent network changes from consuming excessive bandwidth and device resources.

When the network is stable, the LSP generation timer is set to the minimum interval for each LSP generation. When the network is unstable, the LSP generation timer is added by the incremental interval for each LSP generation until the maximum interval is reached.

- **Maximum length of originated LSPs**—The RB selects the smallest value from the following values as the actual maximum length of LSPs to be sent to a neighbor:
	- o The configured maximum length of originated LSPs.
	- The interface MTU.
	- $\circ$  The maximum originated LSP length carried in the LSPs sent by the neighbor.
- **Maximum length of received LSPs**—When the RB receives an LSP that exceeds the length, the RB drops the LSP.
- **Overload bit of LSPs**—The RB sets the Overload bit in LSPs if the RB fails and cannot correctly perform route selection and packet forwarding. When the RB cannot record the complete LSDB because of insufficient memory, routing calculation errors occur. To make troubleshooting easier, temporarily exclude the RB from the TRILL network by setting the Overload bit for the LSPs sent by the RB.

• **Minimum LSP interval** and **maximum number of LSPs transmitted per interval**—To avoid frequent LSP aging in the network, RBs periodically advertise LSPs. The actual refresh interval of an LSP is determined by both the minimum LSP interval and the maximum number of LSPs transmitted per interval. To prevent LSPs from being aged out accidentally, set the LSP maximum age and the LSP refresh interval appropriately.

To set TRILL LSP parameters:

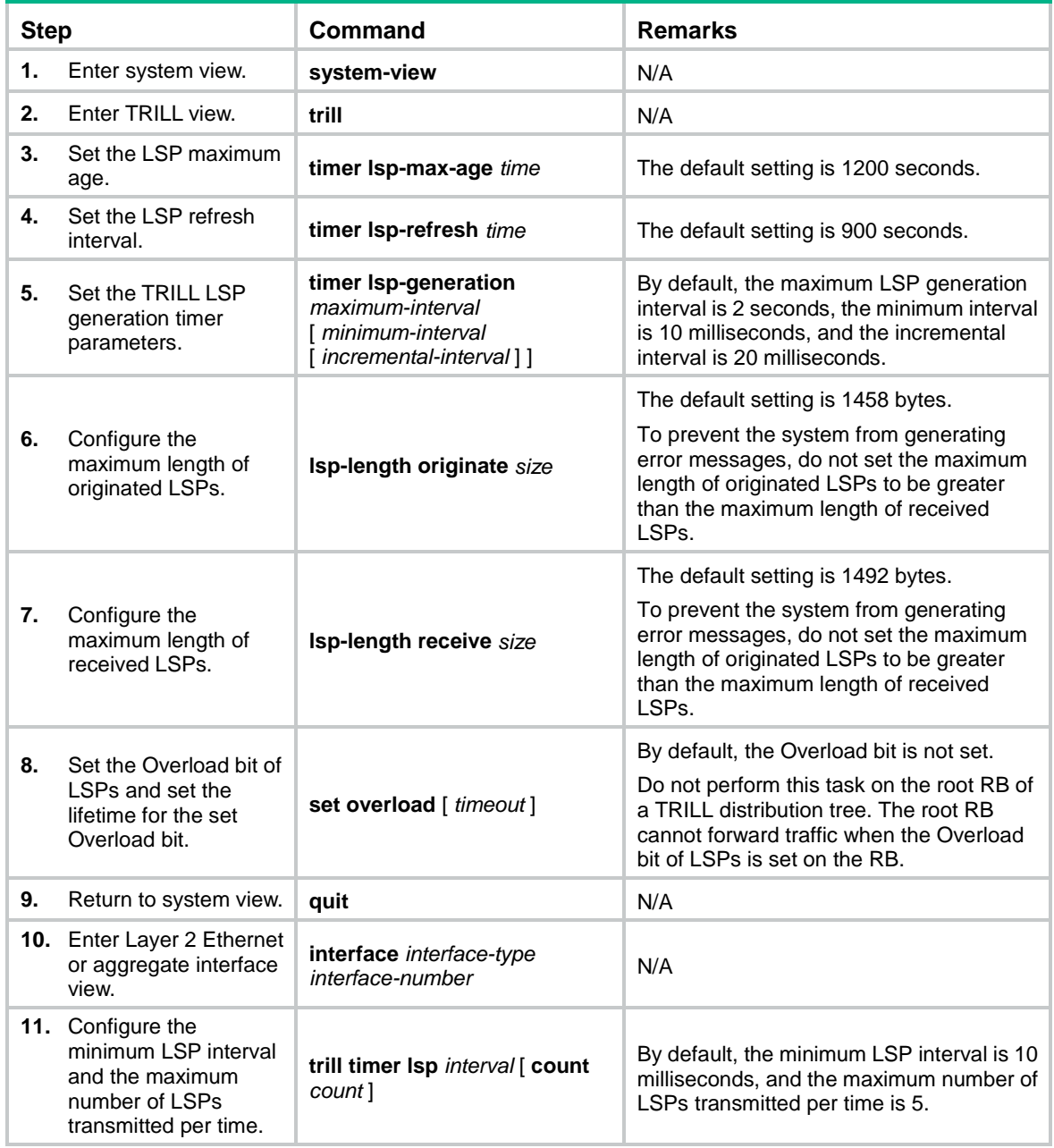

### <span id="page-19-0"></span>Enabling TRILL LSP fast advertisement

LSP fast advertisement enables TRILL to immediately advertise the specified number of LSPs that invoke SPF calculation. This mechanism improves network convergence time.

To enable TRILL LSP fast advertisement:

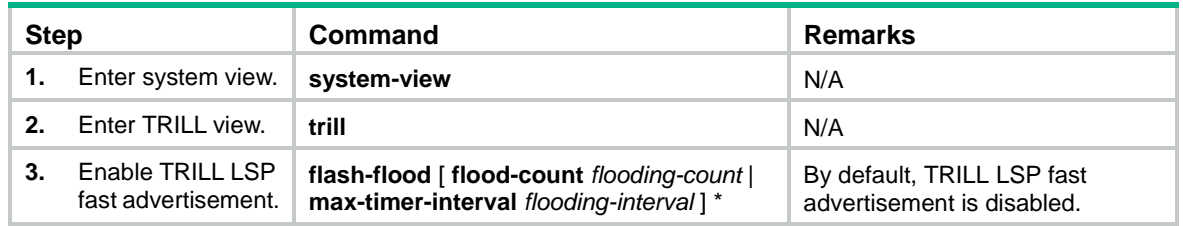

### <span id="page-20-0"></span>Enabling TRILL pseudonode bypass

This feature disables a DRB from generating LSPs for the pseudonode when the DRB has only one neighbor on a broadcast network. This reduces the number of LSPs in the network.

To enable the pseudonode bypass feature:

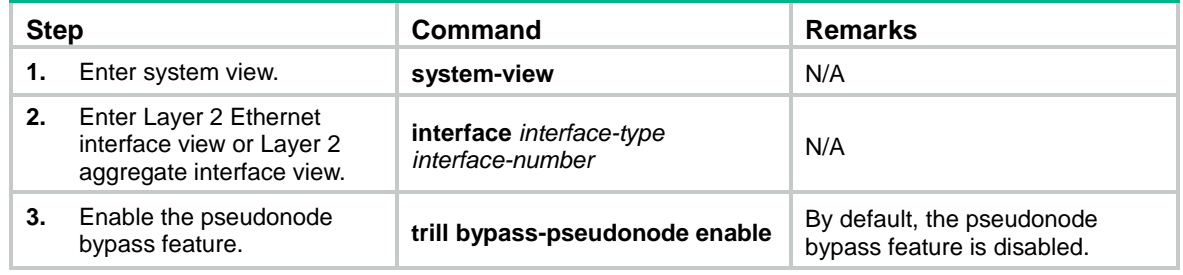

## <span id="page-20-1"></span>Setting the SPF algorithm parameters

The RB uses the SPF algorithm to calculate a shortest path tree with itself as the root based on the LSDB. The RB uses the shortest path tree to determine the next hop to a destination network. By adjusting the SPF calculation intervals, you can prevent resource overconsumption when the network is unstable.

When the network is stable, the SPF calculation interval for continuous calculations is reduced to *minimum-interval*. When the network is unstable, the SPF calculation interval is added by *incremental-interval*  $\times$   $2^{n-2}$  (n is the number of continuous SPF calculation times) for each SPF calculation until the maximum interval is reached.

To set the SPF algorithm parameters:

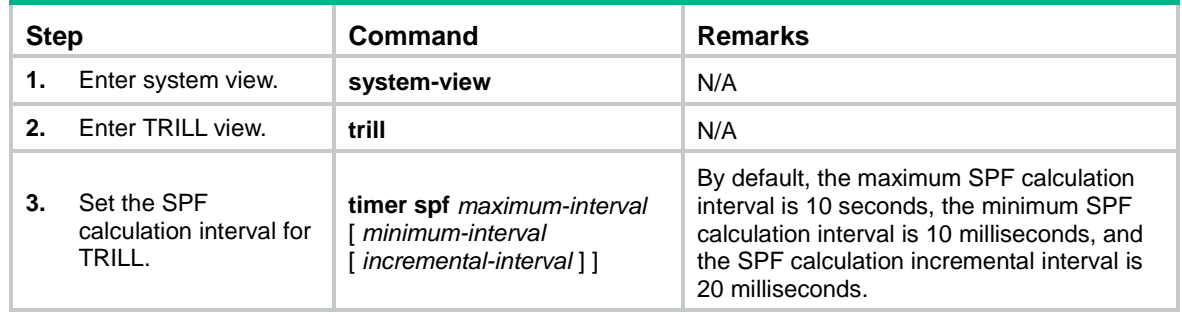

# <span id="page-20-2"></span>Configuring TRILL distribution trees

### <span id="page-20-3"></span>Setting basic distribution tree parameters

In a TRILL network, RBs perform the following operations:

- Compute TRILL distribution trees according to the LSDB.
- Use the TRILL distribution trees to guide the forwarding of multidestination frames.

An RB with a higher priority is selected as the root bridge of a TRILL distribution tree.

An LSP sent by an RB carries the following TRILL distribution tree information:

- The number of TRILL distribution trees that the RB wants all RBs to compute.
- The maximum number of TRILL distribution trees that the RB can compute (this number is fixed at 15).
- The number of TRILL distribution trees that the RB has computed.

Each RB can compute a maximum of *m* TRILL distribution trees. An RB determines the number of TRILL distribution trees to compute (*n*) by selecting the lower value from the following values:

- The number of TRILL distribution trees that the highest-priority RB wants all RBs to compute.
- The smallest *m* value across the TRILL network.

The RB selects the first *n* nicknames from the nickname list advertised by the highest-priority RB. The RB uses the selected nicknames as the root nicknames for computing distribution trees.

To set basic TRILL distribution tree parameters:

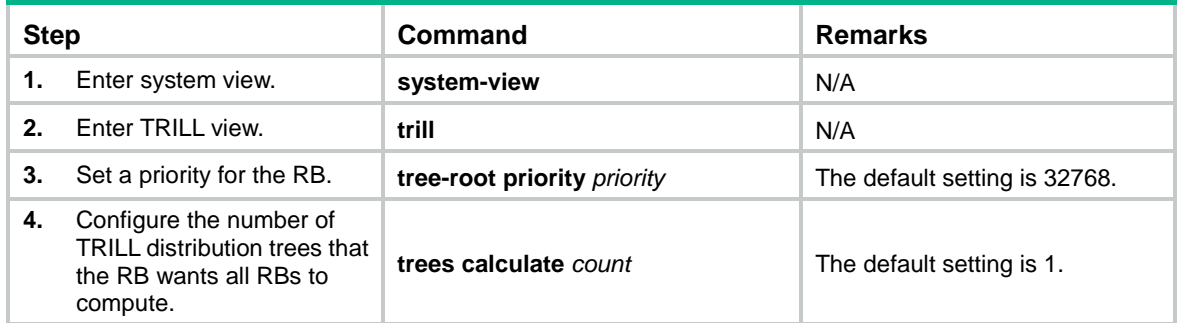

### <span id="page-21-0"></span>Enabling TRILL distribution tree multithread calculation

This feature enables a multicore CPU device to improve TRILL distribution tree calculation efficiency by using each thread to calculate a distribution tree.

To enable TRILL distribution tree multithread calculation:

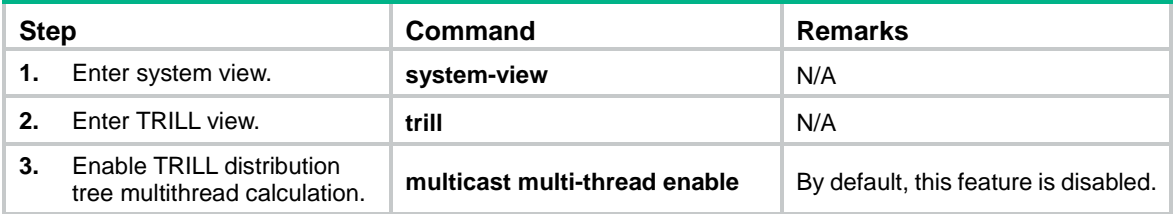

### <span id="page-21-1"></span>Enabling load balancing over TRILL distribution trees

By default, ingress traffic is not load balanced over TRILL distribution trees after a forwarding VLAN is deleted on the RB. To load balance ingress traffic of the remaining forwarding VLANs over the existing distribution trees, you can enable load balancing over TRILL distribution trees.

Ingress traffic is load balanced in any of the following conditions, regardless of whether load balancing is enabled or not:

• A forwarding VLAN is added.

• A distribution tree is added or deleted.

When a distribution tree is added, the RB switches ingress traffic to the new tree to implement load balancing. However, the RB cannot use the new distribution tree to forward traffic before other RBs are ready to use the new tree. In this case, you can set a delay timer for the RB to switch ingress traffic to the new distribution tree.

If traffic is not evenly distributed over distribution trees, you can also perform one-time load balancing over TRILL distribution trees.

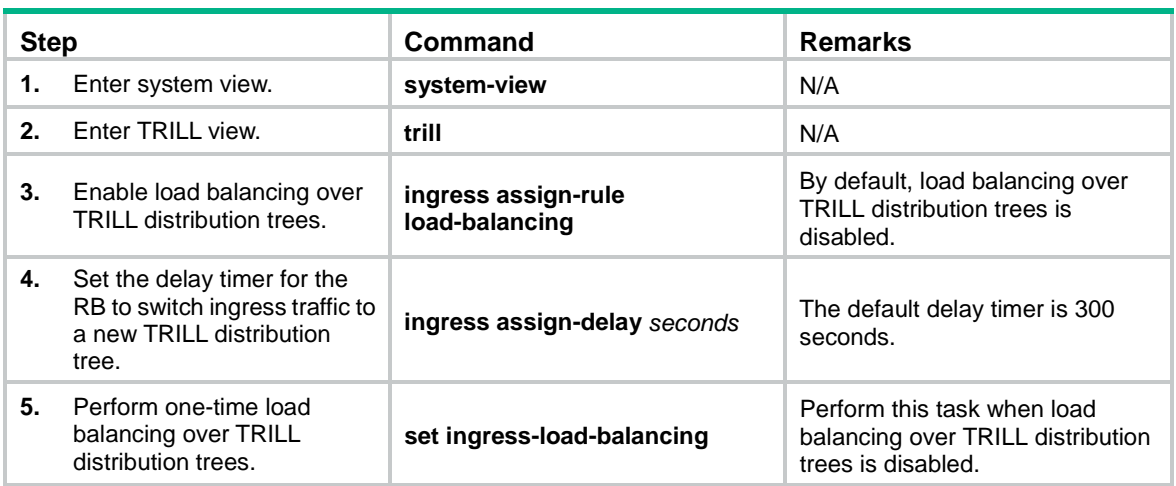

To enable load balancing over TRILL distribution trees:

## <span id="page-22-0"></span>Configuring TRILL equal-cost routes

TRILL unicast equal-cost routes share traffic to the same destination. You can configure the maximum number of TRILL unicast equal-cost routes.

The maximum number of TRILL unicast equal-cost routes is restricted by the maximum number of ECMP routes set by using the **max-ecmp-num** command. The value range for the maximum number of ECMP routes is 1 to 128, and the default value is 8. If you set the maximum number of ECMP routes to n (1≤n≤128), the value range for the *number* argument of the **max-unicast-load-balancing** command is 1 to n. For more information about the **max-ecmp-num** command, see *Layer 3—IP Routing Command Reference*.

When TRILL multicast ECMP is disabled, TRILL distribution trees do not use equal-cost routes to share traffic. When multicast ECMP is enabled, TRILL assigns equal-cost routes to multiple TRILL distribution trees to improve load sharing performance.

To configure TRILL equal-cost routes:

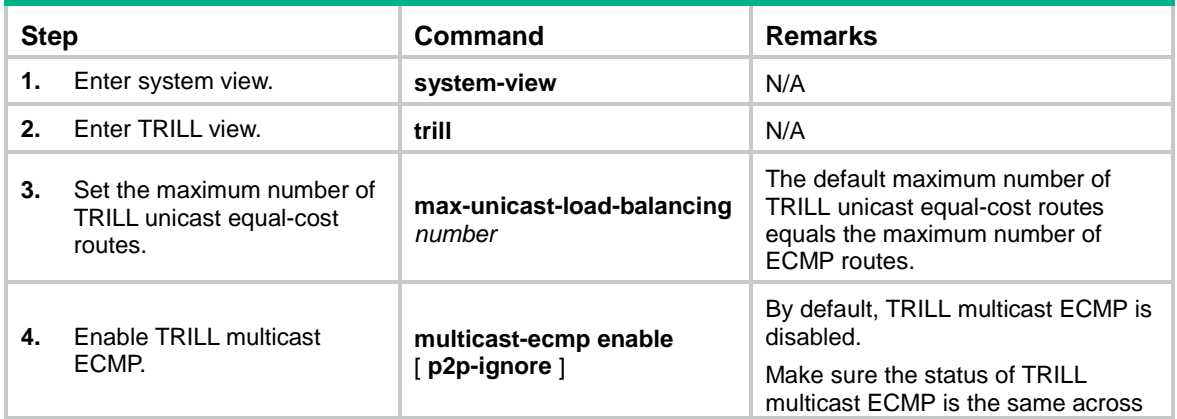

the TRILL network.

# <span id="page-23-0"></span>Enabling incremental flush for TRILL multicast routing entries

TRILL multicast routing entries are classified into three levels according to the following key combinations:

- **RB**—Root bridge of a TRILL distribution tree.
- **RB+VLAN**—Root bridge and VLAN of a TRILL distribution tree.
- **RB+VLAN+MAC**—Root bridge and VLAN of a TRILL distribution tree and a MAC address.

An entry that is identified by fewer keys is at a higher level.

The incremental flush feature enables the device to compare the outgoing port list and local receiving flag of an entry with its next higher level entry. If the two entries have the same outgoing port list and local receiving flag, the higher level entry is issued to the TRILL FIB. For example, if entry RB 2 and entry RB 2+VLAN 10 have the same outgoing port list and local receiving flag, entry RB 2 is issued.

This feature reduces the number of flushed entries in scenarios where an entry and its next higher level entry have the same outgoing port list and local receiving flag. Enabling this feature in other scenarios causes the system to issue a large number of entries at the same time and degrades the device performance.

To enable incremental flush for TRILL multicast routing entries:

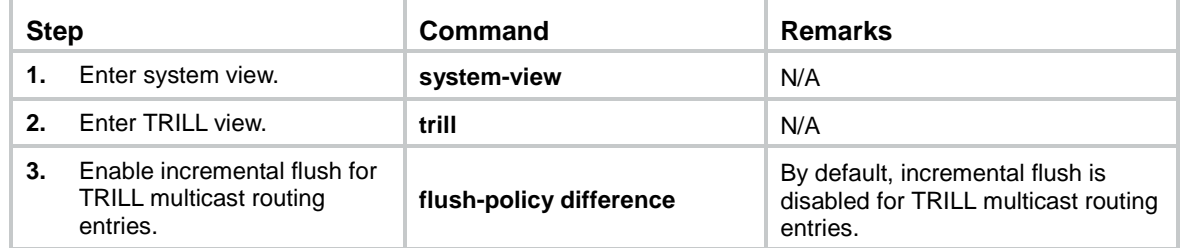

## <span id="page-23-1"></span>Enabling TRILL to forward traffic from EVB S-channels

Perform this task on the interface that is directly connected to a server. TRILL will forward the packets received from the EVB S-channels on the interface to the TRILL network.

Before you perform this task, you must enable EVB on the interface.

To enable TRILL to forward traffic from EVB S-channels:

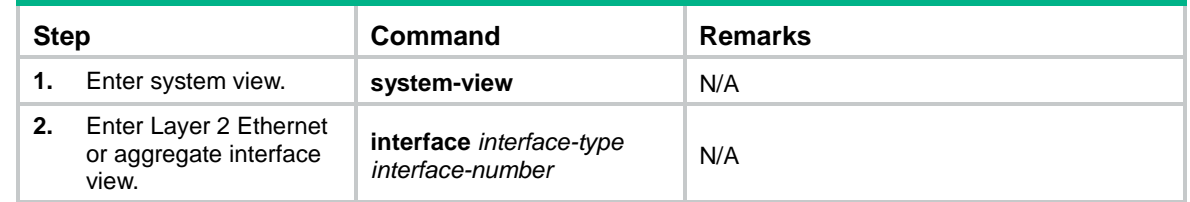

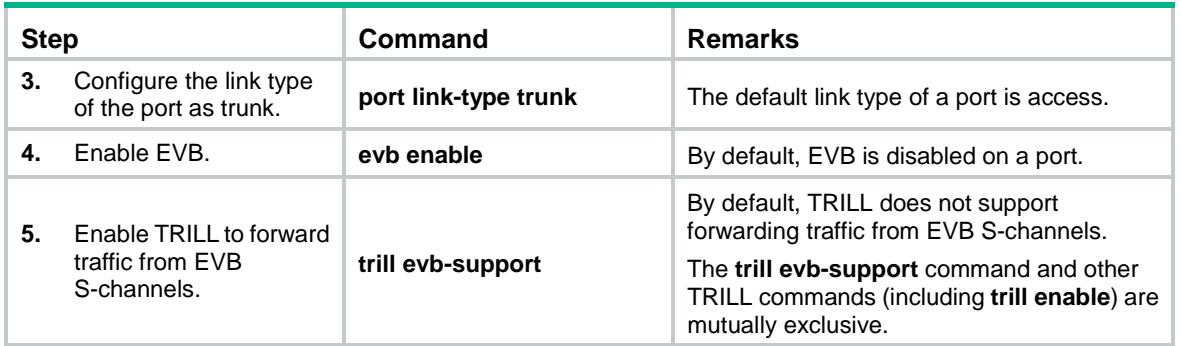

## <span id="page-24-0"></span>Enabling logging of TRILL neighbor changes

Perform this task to output logs of TRILL neighbor changes to the configuration terminal.

To enable logging of TRILL neighbor changes:

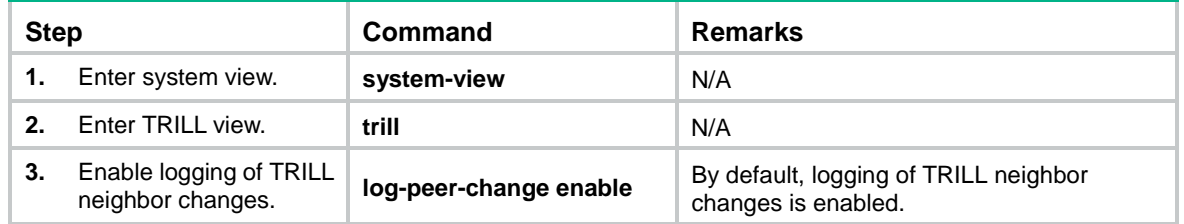

# <span id="page-24-1"></span>Configuring SNMP for TRILL

To report critical TRILL events to an NMS, enable SNMP notifications for TRILL. For TRILL event notifications to be sent correctly, you must also configure SNMP on the device. For more information about SNMP configuration, see the network management and monitoring configuration guide for the device.

TRILL shares the standard IS-IS MIB with IS-IS. The standard IS-IS MIB provides only single-instance MIB objects. For SNMP to correctly identify TRILL's management information in the standard IS-IS MIB, you must configure a unique context for TRILL.

Context is a method introduced to SNMPv3 for multiple-instance management. For SNMPv1/v2c, you must specify a community name as a context name for protocol identification.

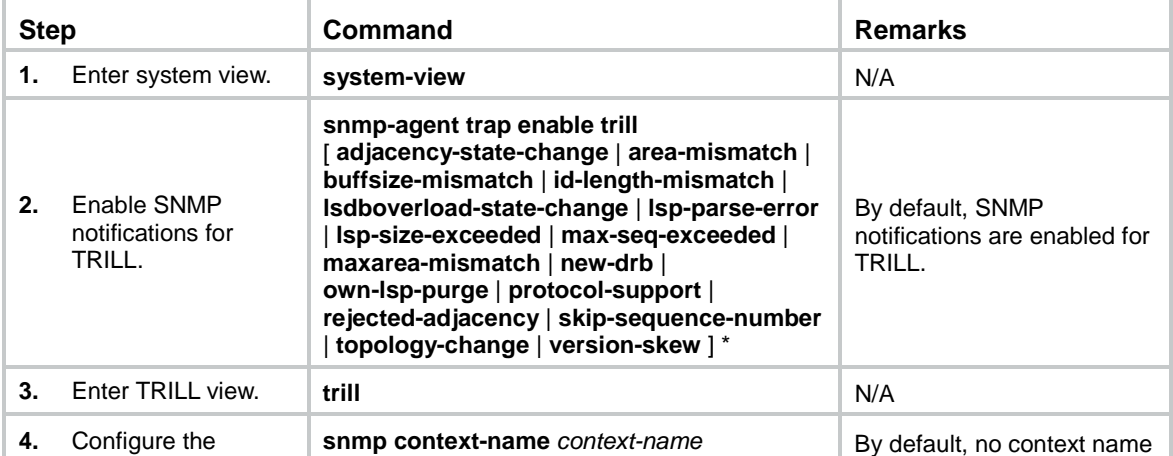

To configure SNMP for TRILL:

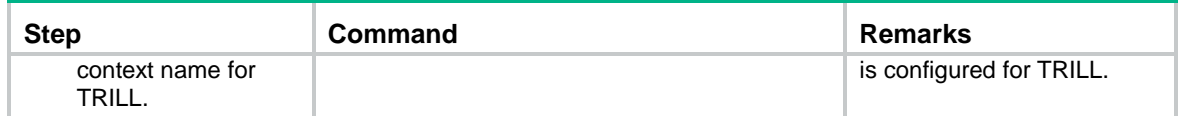

# <span id="page-25-0"></span>Configuring TRILL GR

Graceful Restart (GR) ensures the continuity of packet forwarding when a protocol restarts or an active/standby switchover occurs on the RB. The RB advertises the restart status to its neighbors, and allows the neighbors to re-establish connections. GR involves the following roles:

- **GR restarter**—Graceful restarting router. It must be GR capable.
- **GR helper**—A neighbor of the GR restarter. It helps the GR restarter to complete the GR process.

By default, the device acts as the GR helper. Configure TRILL GR on the target GR restarter.

To configure TRILL GR:

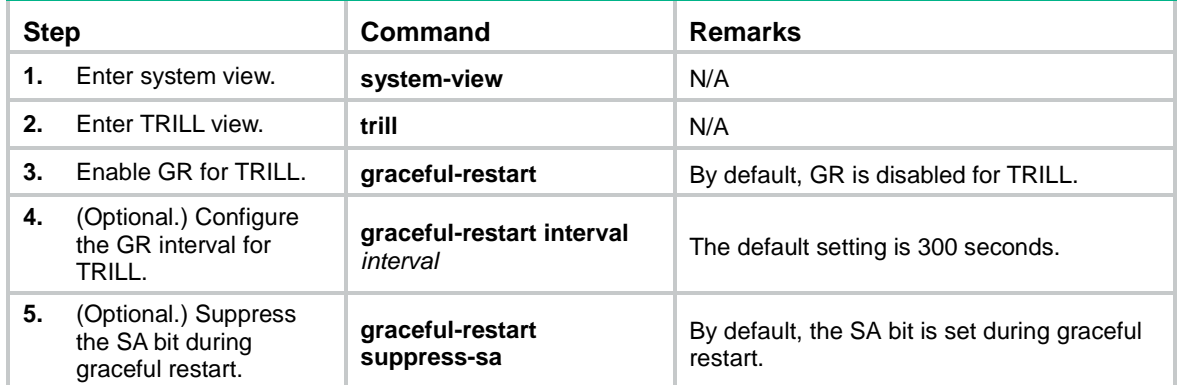

## <span id="page-25-1"></span>Associating a TRILL port with a track entry

Associate a track entry with a TRILL port to fast detect the loss of connectivity to the neighbor on the port. Track can collaborate with Connectivity Fault Detection (CFD) to monitor the link state of the neighbor. For more information about CFD and Track, see *High Availability Configuration Guide*.

To use CFD to detect link failures in a TRILL network, you must configure the outward-facing MEPs. CFD supports only single-hop detection. CFD packets cannot be forwarded by RBs.

To associate a TRILL port with a track entry:

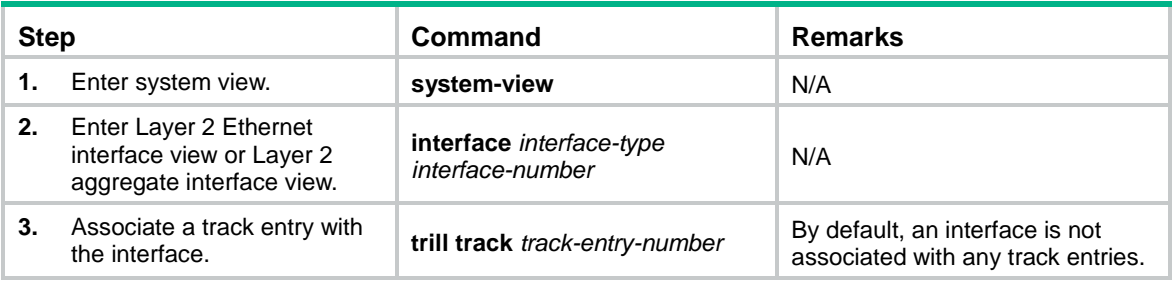

# <span id="page-26-0"></span>Using ping TRILL and tracert TRILL to test network connectivity

To use ping TRILL to test the network connectivity:

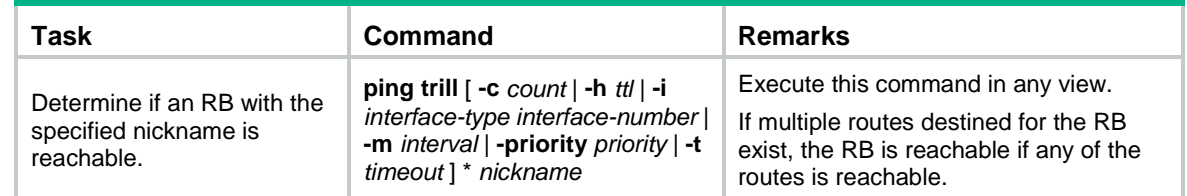

To use tracert TRILL to test the network connectivity:

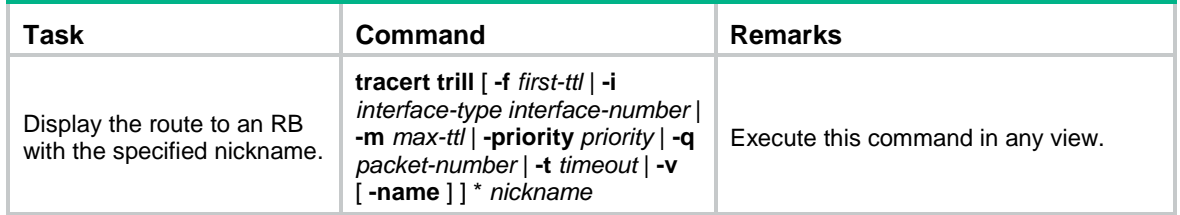

## <span id="page-26-1"></span>Displaying and maintaining TRILL

Execute the **display** commands in any view and the **reset** command in user view.

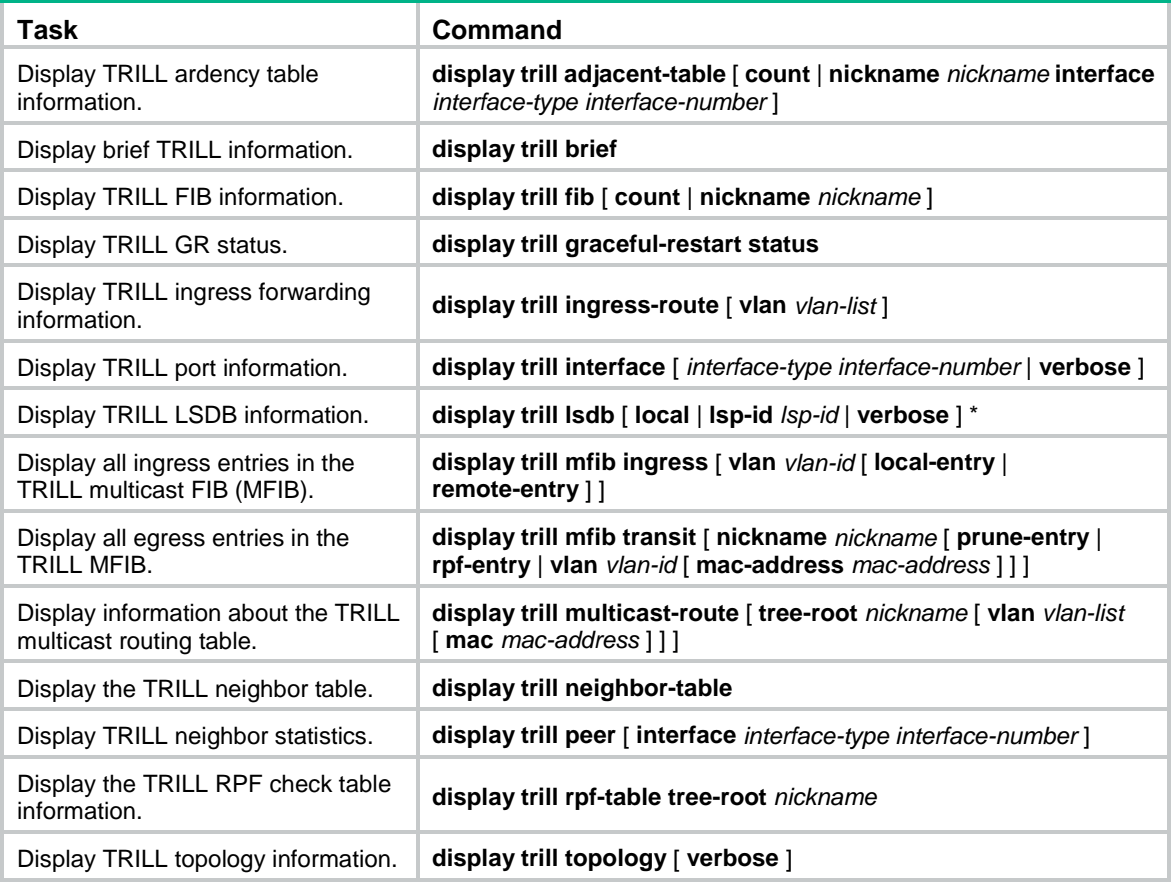

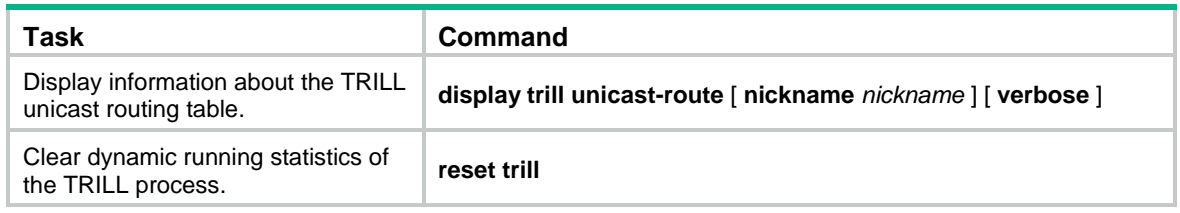

# <span id="page-27-0"></span>TRILL configuration example

### <span id="page-27-1"></span>Network requirements

As shown in [Figure 9,](#page-27-3) a Layer 2 data center network has three layers: the core layer, the distribution layer, and the access layer. A port connected to a higher layer device is an uplink port, and a port connected to a lower layer device is a downlink port.

Configure TRILL in the data center network as follows:

- Enable TRILL on the downlink ports of access layer devices to connect terminal devices to the TRILL network.
- Enable TRILL on the uplink ports of access layer devices, and configure these uplink ports as trunk ports to pass TRILL frames to the TRILL network.
- Enable TRILL on the downlink ports of distribution layer devices, and configure these downlink ports as trunk ports to forward TRILL data frames.
- Enable TRILL on the uplink ports of the distribution layer devices. These ports send the de-encapsulated TRILL data frames to the core layer.
- In the TRILL network, configure four TRILL distribution trees with RB 6 through RB 9 as the root bridges. RB 6 through RB 9 are in descending priority order.

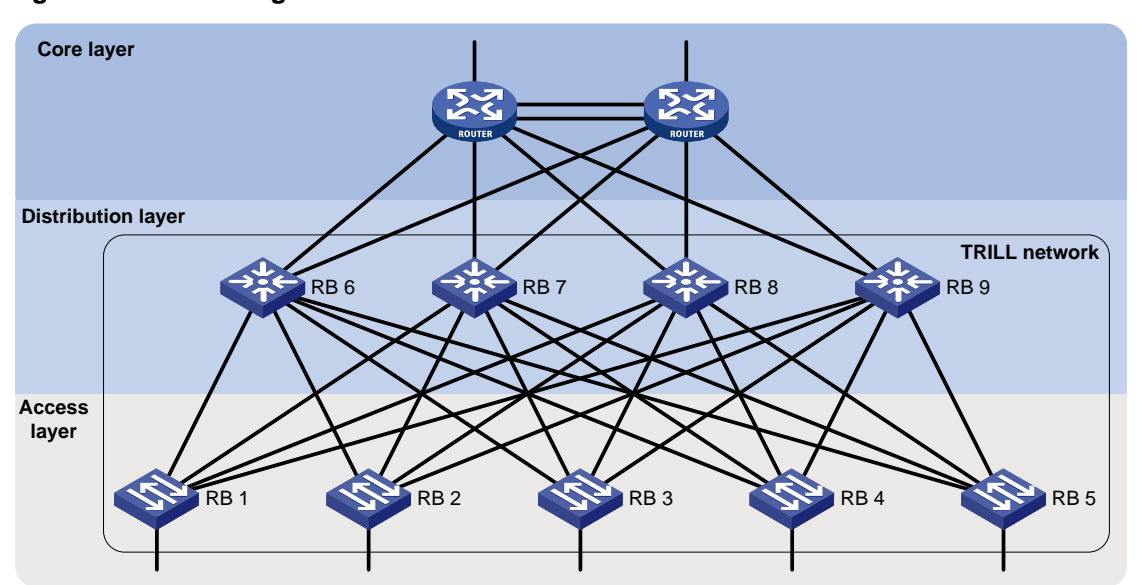

#### <span id="page-27-3"></span>**Figure 9 Network diagram**

### <span id="page-27-2"></span>Configuration procedure

This section provides only TRILL-related configurations.

**1.** Configure the downlink ports of access layer devices:

# Enable TRILL globally on RB 1, and enable TRILL on downlink port Ten-GigabitEthernet 1/0/1 of RB 1.

```
<RB1> system-view
[RB1] trill
[RB1-trill] quit
[RB1] interface ten-gigabitethernet 1/0/1
[RB1-Ten-GigabitEthernet1/0/1] trill enable
[RB1-Ten-GigabitEthernet1/0/1] quit
```
# Configure RB 2 through RB 5 in the same way RB 1 is configured. (Details not shown.)

**2.** Configure the uplink ports of access layer devices:

# Enable TRILL on uplink ports Ten-GigabitEthernet 1/0/2 through Ten-GigabitEthernet 1/0/5 of RB 1, and configure these ports as trunk ports.

```
[RB1] interface ten-gigabitethernet 1/0/2
[RB1-Ten-GigabitEthernet1/0/2] trill enable
[RB1-Ten-GigabitEthernet1/0/2] trill link-type trunk
[RB1-Ten-GigabitEthernet1/0/2] quit
[RB1] interface ten-gigabitethernet 1/0/3
[RB1-Ten-GigabitEthernet1/0/3] trill enable
[RB1-Ten-GigabitEthernet1/0/3] trill link-type trunk
[RB1-Ten-GigabitEthernet1/0/3] quit
[RB1] interface ten-gigabitethernet 1/0/4
[RB1-Ten-GigabitEthernet1/0/4] trill enable
[RB1-Ten-GigabitEthernet1/0/4] trill link-type trunk
[RB1-Ten-GigabitEthernet1/0/4] quit
[RB1] interface ten-gigabitethernet 1/0/5
[RB1-Ten-GigabitEthernet1/0/5] trill enable
[RB1-Ten-GigabitEthernet1/0/5] trill link-type trunk
[RB1-Ten-GigabitEthernet1/0/5] quit
```
# Configure RB 2 through RB 5 in the same way RB 1 is configured. (Details not shown.)

**3.** Configure the downlink ports of distribution layer devices:

# Enable TRILL globally on RB 6, enable TRILL on downlink ports Ten-GigabitEthernet 1/0/1 through Ten-GigabitEthernet 1/0/5 of RB 6, and configure these ports as trunk ports.

```
<RB6> system-view
[RB6] trill
[RB6-trill] quit
[RB6] interface ten-gigabitethernet 1/0/1
[RB6-Ten-GigabitEthernet1/0/1] trill enable
[RB6-Ten-GigabitEthernet1/0/1] trill link-type trunk
[RB6-Ten-GigabitEthernet1/0/1] quit
[RB6] interface ten-gigabitethernet 1/0/2
[RB6-Ten-GigabitEthernet1/0/2] trill enable
[RB6-Ten-GigabitEthernet1/0/2] trill link-type trunk
[RB6-Ten-GigabitEthernet1/0/2] quit
[RB6] interface ten-gigabitethernet 1/0/3
[RB6-Ten-GigabitEthernet1/0/3] trill enable
[RB6-Ten-GigabitEthernet1/0/3] trill link-type trunk
[RB6-Ten-GigabitEthernet1/0/3] quit
[RB6] interface ten-gigabitethernet 1/0/4
```

```
[RB6-Ten-GigabitEthernet1/0/4] trill enable
[RB6-Ten-GigabitEthernet1/0/4] trill link-type trunk
[RB6-Ten-GigabitEthernet1/0/4] quit
[RB6] interface ten-gigabitethernet 1/0/5
[RB6-Ten-GigabitEthernet1/0/5] trill enable
[RB6-Ten-GigabitEthernet1/0/5] trill link-type trunk
[RB6-Ten-GigabitEthernet1/0/5] quit
```
# Configure RB 7 through RB 9 in the same way RB 6 is configured. (Details not shown.)

**4.** Configure the uplink ports of the distribution layer devices:

# Enable TRILL on uplink ports Ten-GigabitEthernet 1/0/6 and Ten-GigabitEthernet 1/0/7 of RB 6.

```
[RB6] interface ten-gigabitethernet 1/0/6
[RB6-Ten-GigabitEthernet1/0/6] trill enable
[RB6-Ten-GigabitEthernet1/0/6] quit
[RB6] interface ten-gigabitethernet 1/0/7
[RB6-Ten-GigabitEthernet1/0/7] trill enable
[RB6-Ten-GigabitEthernet1/0/7] quit
```
# Configure RB 7 through RB 9 in the same way RB 6 is configured. (Details not shown.)

**5.** Configure TRILL distribution trees:

# Set RB 6's priority to 65535, and set the number to 4 for TRILL distribution trees that the RB wants all RBs to compute.

```
[RB6] trill
[RB6-trill] tree-root priority 65535
[RB6-trill] trees calculate 4
[RB6-trill] quit
```
# Set RB 7's priority to 65534, and set the number to 4 for TRILL distribution trees that the RB wants all RBs to compute.

```
[RB7] trill
[RB7-trill] tree-root priority 65534
[RB7-trill] trees calculate 4
[RB7-trill] quit
```
# Set RB 8's priority to 65533, and set the number to 4 for TRILL distribution trees that the RB wants all RBs to compute.

```
[RB8] trill
[RB8-trill] tree-root priority 65533
[RB8-trill] trees calculate 4
[RB8-trill] quit
```
# Set RB 9's priority to 65532, and set the number to 4 for TRILL distribution trees that the RB wants all RBs to compute.

```
[RB9] trill
[RB9-trill] tree-root priority 65532
[RB9-trill] trees calculate 4
[RB9-trill] quit
```
### <span id="page-29-0"></span>Verifying the configuration

Suppose that the nicknames of RB 1 through RB 9 are 0x5801 through 0x5809.

# Display brief information about all entries in the TRILL unicast routing table on an access layer device (for example, RB 1).

[RB1] display trill unicast-route

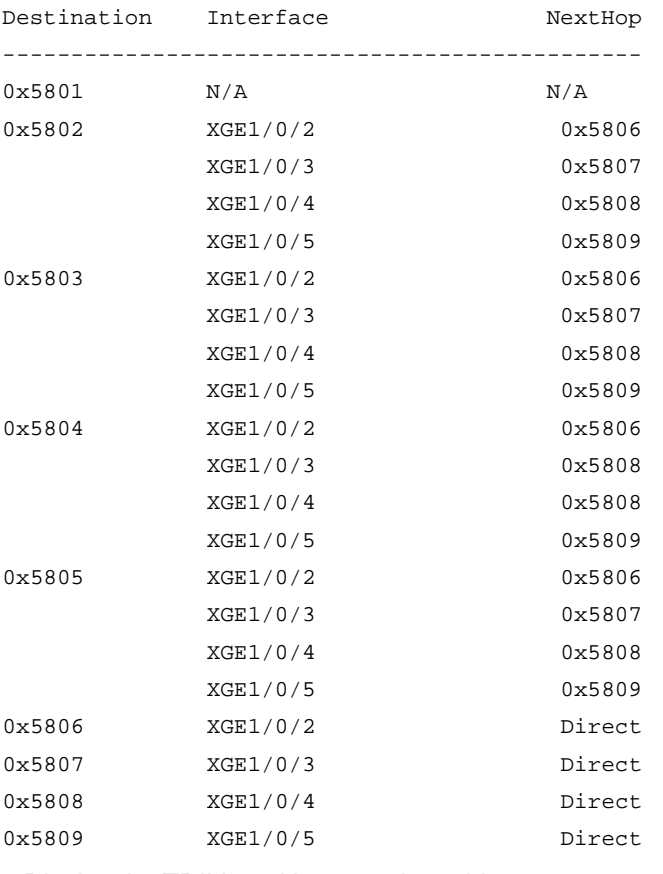

# Display the TRILL multicast routing table on an access layer device (for example, RB 1).

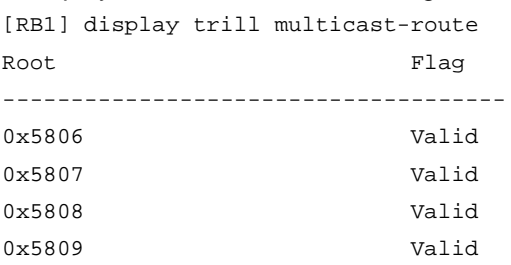

# Display the TRILL multicast routing table information for the TRILL distribution tree with RB 6 as the root bridge on RB 1.

[RB1] display trill multicast-route tree-root 5806 Root: 0x5806 LocalRcvFlag: True List of VLANs: 1 List of outgoing ports: XGE1/0/2